# **UNIVERSIDAD POLITÉCNICA SALESIANA SEDE QUITO**

# **CARRERA: INGENIERÍA ELECTRÓNICA**

# **Trabajo de titulación previo a la obtención del título de: INGENIEROS ELECTRÓNICOS**

**TEMA:**

# **AUTOMATIZACIÓN DEL PROCESO DE INSOLADORA DE MARCOS TEXTILES PARA CONTROL DE CALIDAD UTILIZANDO VISIÓN ARTIFICIAL EN LA EMPRESA EL GRECO**

# **AUTORES: ESTEBAN ALEJANDRO ARELLANO GARCÍA JOSÉ BRAYAN BAUTISTA JITALA**

# **TUTOR:**

**CARMEN JOHANNA CELI SÁNCHEZ**

**Quito, Julio del 2021**

## **CESIÓN DE DERECHOS DE AUTOR**

<span id="page-1-0"></span>Nosotros Esteban Alejandro Arellano García y José Brayan Bautista Jitala con documento de identificación N.º 1724810229 y N.º 1727445155 respectivamente, manifestamos nuestra voluntad y cedemos a la Universidad Politécnica Salesiana la titularidad sobre los derechos patrimoniales en virtud de que somos autores del trabajo de titulación intitulado: **AUTOMATIZACIÓN DEL PROCESO DE INSOLADORA DE MARCOS TEXTILES PARA CONTROL DE CALIDAD UTILIZANDO VISIÓN ARTIFICIAL EN LA EMPRESA EL GRECO** , mismo que ha sido desarrollado para optar por el título de Ingenieros Electrónicos, en la Universidad Politécnica Salesiana, quedando la Universidad facultada para ejercer plenamente los derechos cedidos anteriormente.

En aplicación a lo determinado en la Ley de Propiedad Intelectual, en nuestra condición de autores nos reservamos los derechos morales de la obra antes citada. En concordancia, suscribimos este documento en el momento que hacemos entrega del trabajo final en digital a la Biblioteca de la Universidad Politécnica Salesiana.

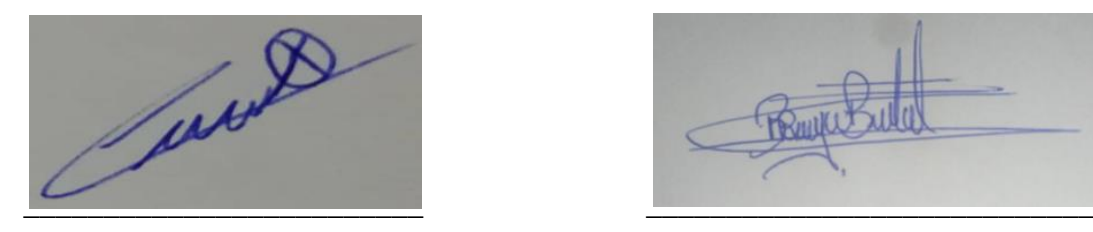

Esteban Alejandro Arellano García José Brayan Bautista Jitala

C.I.1724810229 C.I. 1727445155

Quito, Julio del 2021

# **DECLARATORIA DE COAUTORÍA DEL DOCENTE TUTOR**

<span id="page-2-0"></span>Yo declaro que bajo mi dirección y asesoría fue desarrollado el Proyecto Técnico, AUTOMATIZACIÓN DEL PROCESO DE INSOLADORA DE MARCOS TEXTILES PARA CONTROL DE CALIDAD UTILIZANDO VISIÓN ARTIFICIAL EN LA EMPRESA EL GRECO, realizado por Esteban Alejandro Arellano García y José Brayan Bautista Jitala, obteniendo un producto que cumple con todos los requisitos estipulados por la Universidad Politécnica Salesiana, para ser considerado como trabajo final de titulación.

Quito, Julio del 2021

\_\_\_\_\_\_\_\_\_\_\_\_\_\_\_\_\_\_\_\_\_\_\_\_\_

Carmen Johanna Celi Sánchez

C.I. 1717437808

#### **DEDICATORIA**

<span id="page-3-0"></span>Quiero dedicar este trabajo a las dos personas más importante de mi mundo que es mi abuelito Carlos que ha sido el apoyo fundamental para lograr terminar mis estudios y la motivación de seguir adelante todos los días, y al primer amor de mi vida mi difunta madre Cecibel que me amo toda su vida y me enseño que luchar hasta último segundo puede marcar la diferencia, todo mi esfuerzo es para ti y siempre vas a estar en mi corazón, te voy a amar toda mi vida mami.

## *Esteban*

Dedico este proyecto a mi madre Rosa Zoila Jitala Tabango que es el pilar más importante en mi vida, por toda la paciencia y el apoyo incondicional brindado en toda mi formación profesional. A mis tíos Alfonso, Patricio, Miguel y José por los consejos, enseñanzas y valores que me han servido para ser un buen profesional y seguir adelante cumpliendo nuevas metas y retos dentro un mundo laboral.

## *Brayan*

#### **AGRADECIMIENTO**

<span id="page-4-0"></span>Agradezco a mi padre Alberto quien ha estado conmigo todos los días de mi vida y es mi apoyo incondicional, a mis hermanos Paul, Israel y Carlos que cada han sido pilares fundamentales en mi educación académica y por último a mi pequeña sobrina que siempre está saltando y es motivo de mi alegría de todos los días.

Finalmente, a mis compañeros de clases Fernando, Wilmer, Henry, Alberto y Jaime que todos los días han estado apoyándome de manera académica y personal

*Esteban*

Agradezco a Dios por guiarme por un buen camino y a todos los docentes de la Universidad Politécnica Salesiana que supieron darme guía a lo largo de toda mi formación como profesional, con los conocimientos necesarios para desenvolverme en cualquier reto profesional, así también con los decentes del área de pastoral con los cuales aprendí que un buen profesional debe ser siempre humilde, ético y honesto de esta manera llegaremos a ser buenos profesionales y excelentes ciudadanos.

Agradezco a mi tutora de tesis, Ing. Johanna Celi por su guía en el proyecto, por su tiempo en aclararnos dudas y corregir las fallas para la correcta finalización de este proyecto de titulación.

*Brayan*

# ÍNDICE DE CONTENIDO

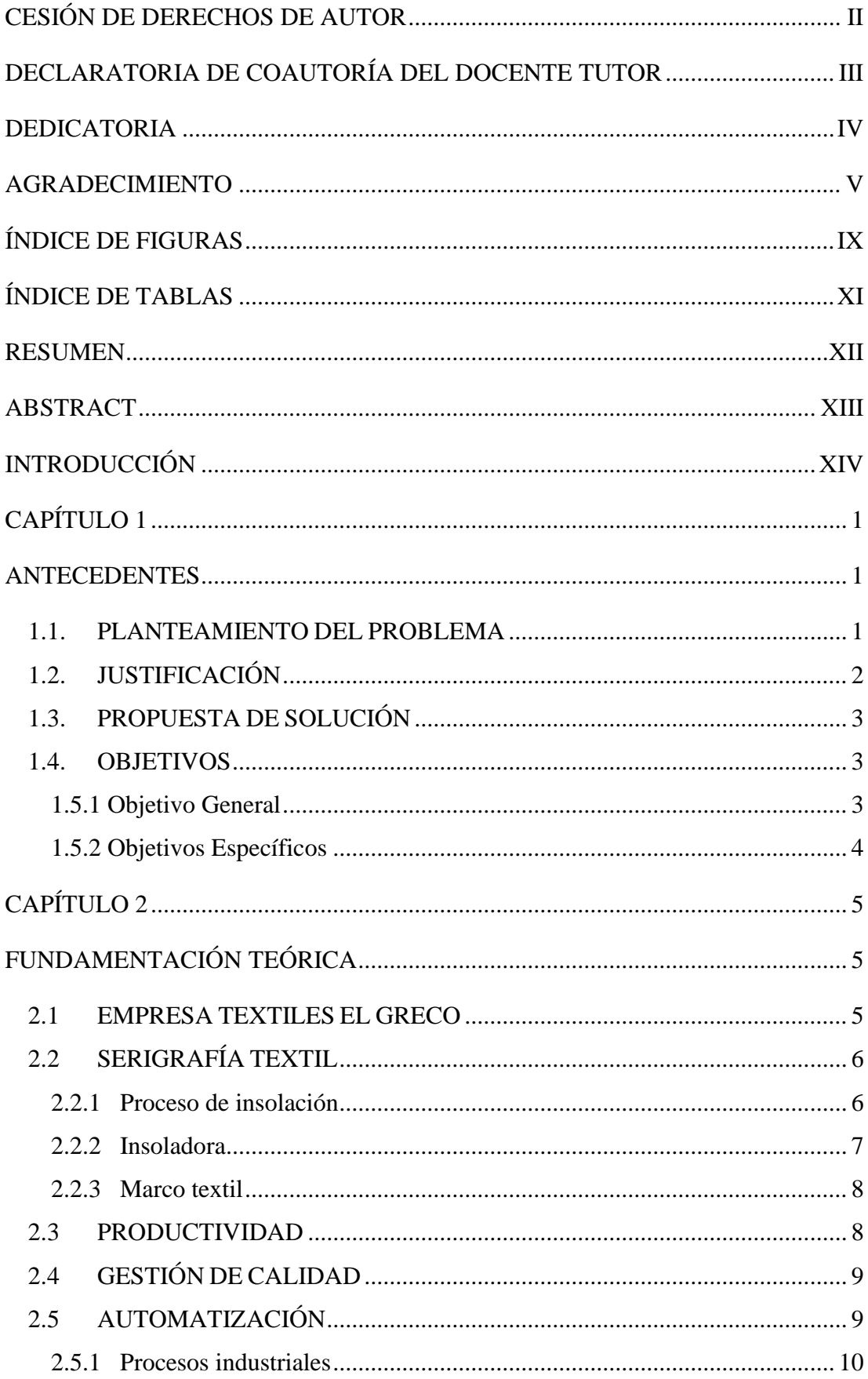

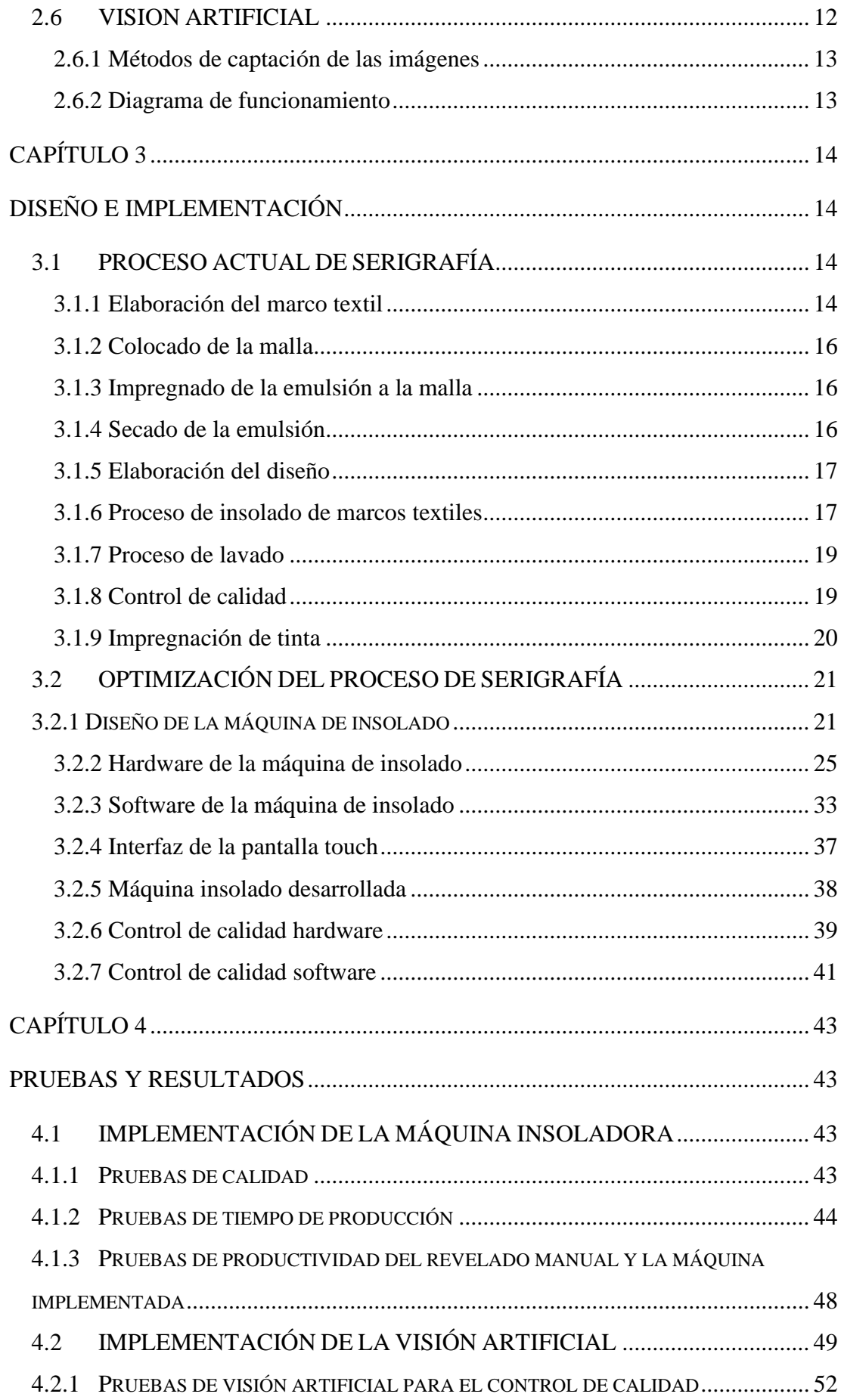

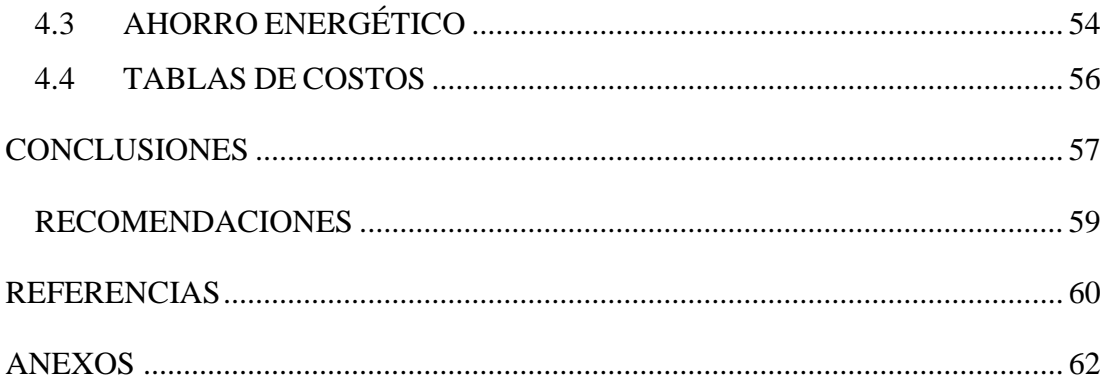

# ÍNDICE DE FIGURAS

<span id="page-8-0"></span>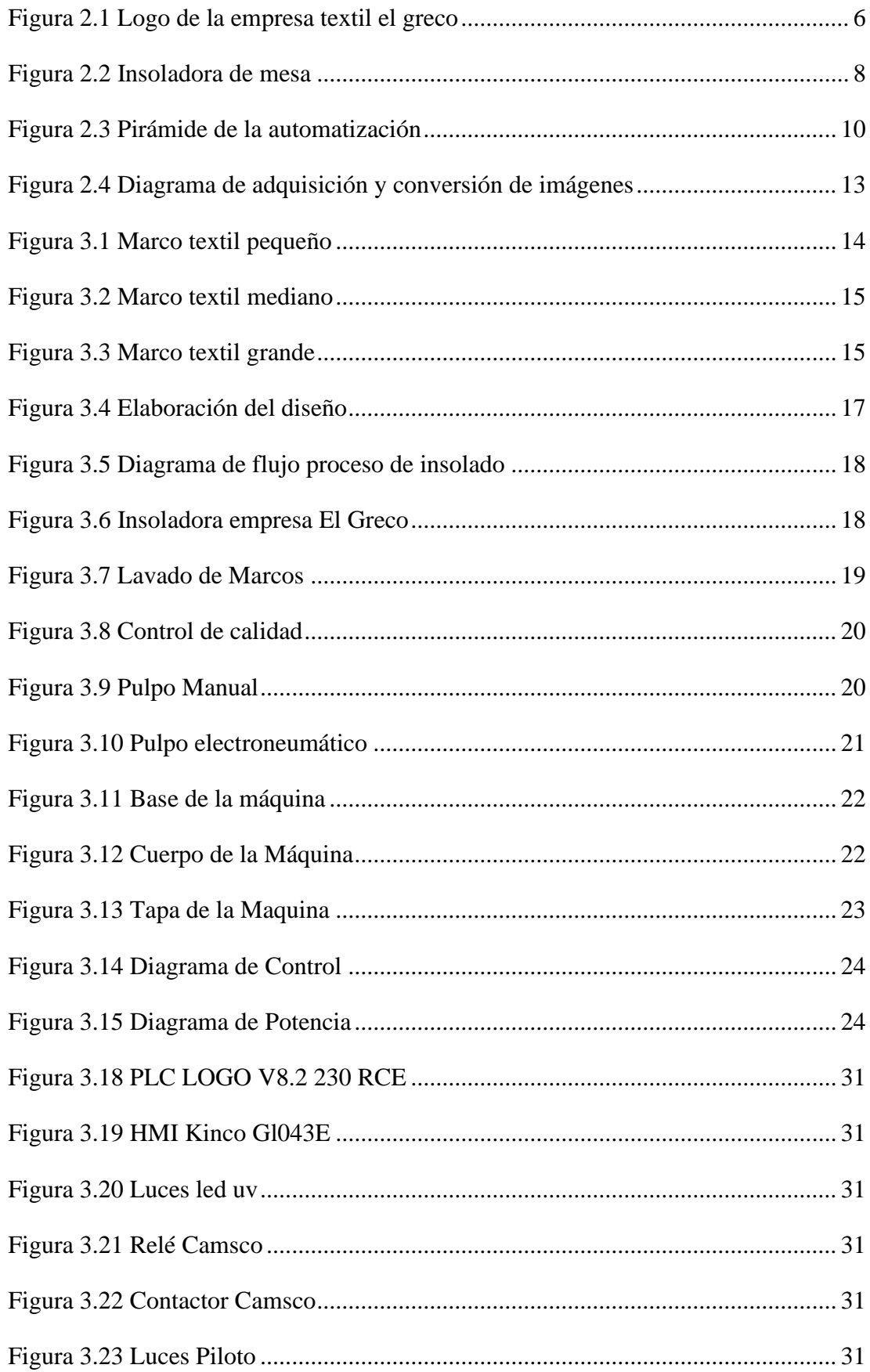

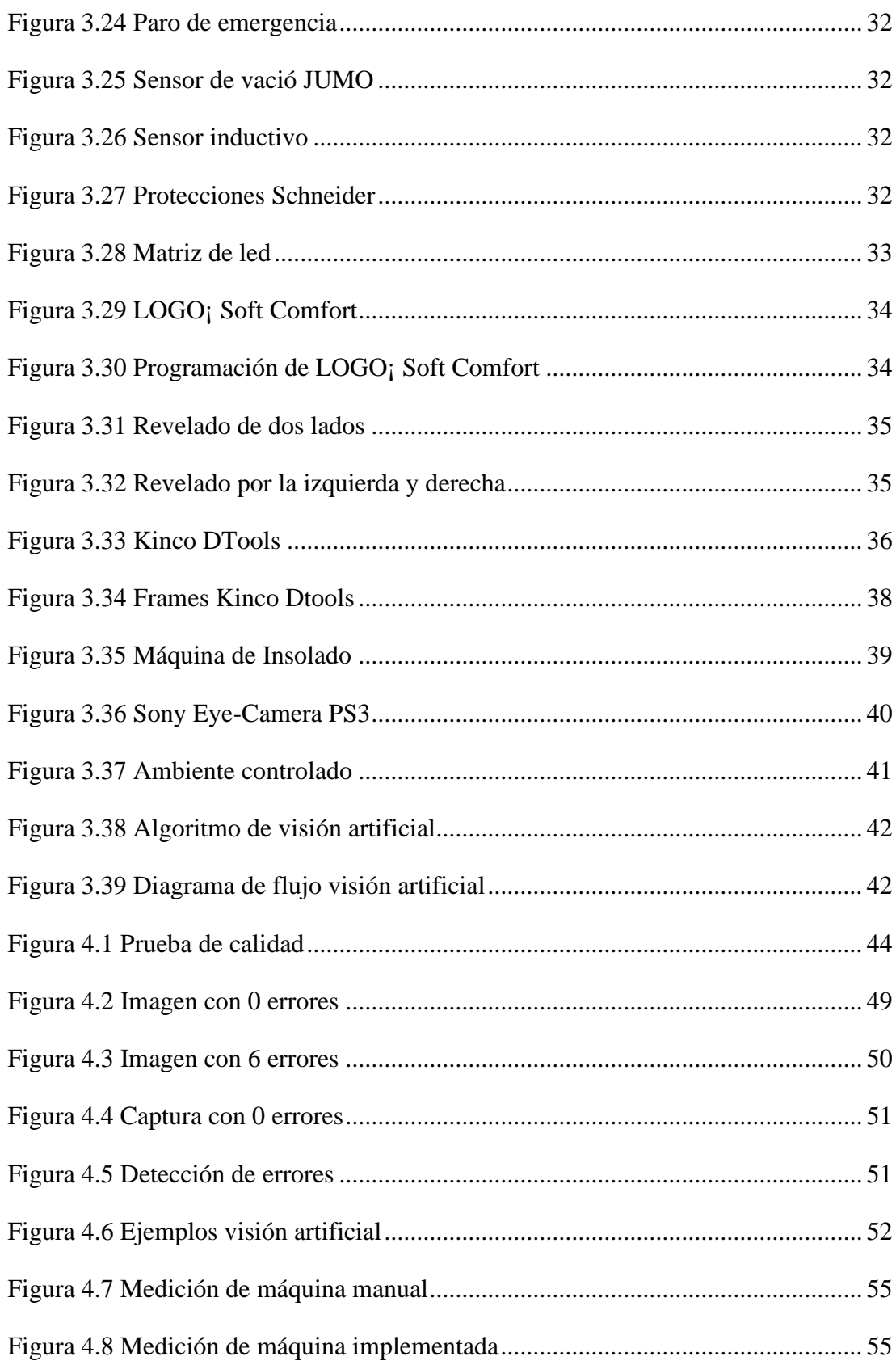

# **ÍNDICE DE TABLAS**

<span id="page-10-0"></span>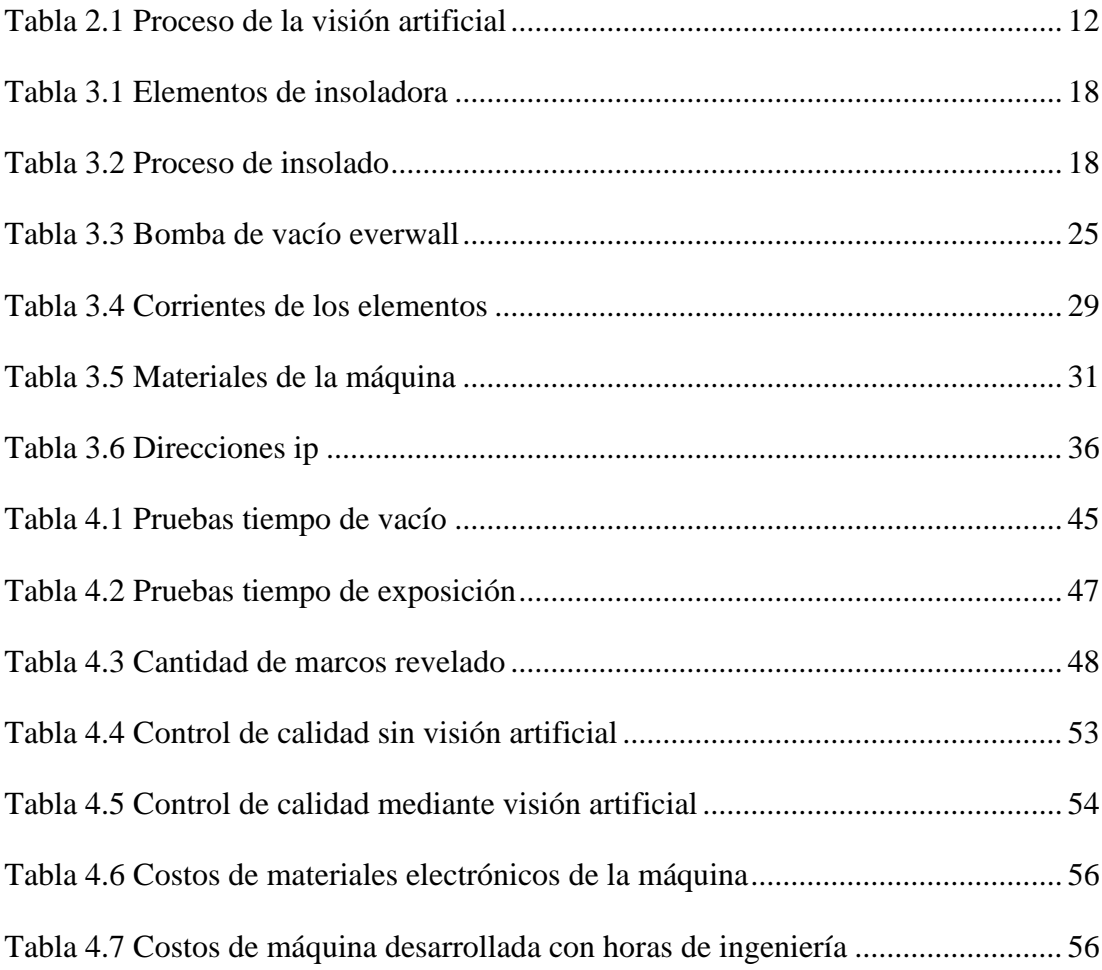

## **RESUMEN**

<span id="page-11-0"></span>El sector textil en Ecuador representa una industria destacada económicamente, debido al alto potencial de generación de empleo y valor agregado, sin embargo, su rendimiento en los últimos años decreció por la escasa tecnología, este es el caso de la empresa TEXTILES EL GRECO, en Quito, que posee una máquina de revelado artesanal que durante los últimos años ha demostrado un déficit de producción, de la misma forma presenta una precaria gestión de calidad ya que los operarios encargados pasan por alto gran cantidad de errores.

Razón por la cual el presente proyecto técnico tiene como finalidad desarrollar la automatización del proceso de insolación de marcos textiles y la gestión del control de calidad utilizando visión artificial. En el caso del proceso de insolación se creó planos estructurales y eléctricos en el hardware y un programa mediante el PLC Logo 230 RCE y el HMI Kinco GL403 para el software de la insoladora, mientras que para la gestión de calidad se desarrolló un algoritmo de detección de fallas en áreas con números de pixeles y un ambiente controlado. Cuyo resultado principal fue una optimización del proceso de insolación, y una reducción del margen de error en el proceso de gestión de calidad.

## **ABSTRACT**

<span id="page-12-0"></span>The textile sector in Ecuador represents an economically outstanding industry, due to the high potential for generating employment and added value, however, its performance in recent years decreased due to the limited technology. This is the case of "TEXTILES EL GRECO", in Quito, which has an artisanal development machine which in recent years has shown a production deficit, in the same way, present a precarious quality management since the operators in charge overlook a large number of errors.

Reason because this technical project aims to develop the automation of the process of insolation of textile frames and quality control managment using computer vision. In case of the heatstroke process, structural and electrical plans were created in the hardware and a program using PLC Logo 230 RCE and the HMI Kinco GL403 for the insolator software, while for the quality management a fault detection algorithm was developed in areas with controlled pixel numbers and environment. Whose main results was an optimization of the insolation process, and a reduction of the margin erros in the quality management process.

#### **INTRODUCCIÓN**

<span id="page-13-0"></span>EL GRECO, es una importante empresa textil del norte de Quito, considerada una distribuidora principal de varias tiendas de ropa como DePrati, Etafashion, RM, entre otras. La alta demanda de producción que ha tenido la empresa durante los últimos años no ha logrado ser abastecida en el área de serigrafía principalmente por la máquina de insolado manual que posee la empresa además del alto porcentaje de error que se maneja en la gestión de control de calidad, dando como resultado aumento de las horas laborales para cumplir con la producción, por ello se genera la necesidad de la automatización de estos dos procesos.

Para el desarrollo del siguiente proyecto técnico se encontrarán los siguientes contenidos: en el primer capítulo se detalla el problema de estudio, la justificación del proyecto, objetivos que son la base para el desarrollo del proyecto. En el segundo capítulo se encuentra la base teórica del proceso de insolación como conceptos fundamentales de automatización y visión artificial

En el tercer capítulo se muestra como fue el proceso de creación tanto de la infraestructura y desarrollo de programas para automatización del proceso de insolación como de los sistemas de control y visión artificial.

El cuarto capítulo contiene la implementación y muestra de las pruebas realizadas en la empresa, demostrando el funcionamiento de la máquina de insolación y visión artificial, y los resultados de análisis comparativo entre los procesos manuales frente a la insoladora y la visión artificial, obteniendo datos cuantitativos que permiten visualizar la mejora la producción de marcos textiles con la automatización. Finalmente, se expone las conclusiones principales del proyecto junto con las recomendaciones, así también se encontrarán los anexos en los cuales se evidencian los procesos de la construcción de la máquina de insolado.

## **CAPÍTULO 1**

### **ANTECEDENTES**

#### <span id="page-14-2"></span><span id="page-14-1"></span><span id="page-14-0"></span>**1.1.PLANTEAMIENTO DEL PROBLEMA**

El sector textil en Ecuador representa una industria destacada económicamente, debido al alto potencial de generación de empleo y valor agregado, sin embargo, su rendimiento en los últimos años decreció por la escasa tecnología y bajo nivel de innovación, ya que en las empresas textiles existe una tendencia a contratar mayor cantidad de mano de obra que automatizar sus procesos, haciendo que estos se vuelvan ineficaces frente a la competencia internacional (Benavides, 2016).

En el caso de la empresa TEXTILES EL GRECO, en Quito, posee una máquina de revelado artesanal creada por ellos mismo, cuya producción diaria es de aproximadamente 50 marcos y el tiempo del revelado del marco va desde los 5 minutos hasta los 25 minutos, dependiendo del tipo de diseño que se desea revelar, los diseños desarrollados por la empresa son de cinco a ocho diseños diarios. En los meses de julio hasta diciembre del año 2019, la demanda de la empresa textil requirió una producción de 65 a 80 marcos diarios, provocando un déficit que obligó a la empresa a ampliar su horario normal de trabajo en el área de serigrafía para cumplir con la producción.

Mostrando además varios errores en el proceso de gestión del control de calidad, ya que en la producción diaria la empresa revela de ocho a diez marcos con algún tipo de desperfecto, que son pasados por alto por los operadores que se encargan del proceso de calidad y son enviados a la zona de impregnando de tinta obteniendo un diseño incorrecto, lo que produce un retraso en la línea de producción de prendas de vestir. Esto representa una pérdida en promedio del 20% del total diario de producción.

En consecuencia, la empresa se encuentra en la necesidad de implementar un sistema que reduzca en un 30% el tiempo de revelado, genere una mayor producción de marcos y mejore el control la calidad.

## <span id="page-15-0"></span>**1.2. JUSTIFICACIÓN**

Para la empresa textil EL GRECO la automatización del proceso de insolación reduciría considerablemente el tiempo de revelado de los marcos pues actualmente, se emplea dos minutos para diseños básicos o sencillos y quince minutos para diseños más complicados, con lo que se reducirá el uso de mano de obra y materia prima.

En el caso de la implementación del proceso de control de calidad por medio de visión artificial este presenta ventajas como: elevar la precisión, adaptarse al entorno, iluminación y eliminar fallas que se producen por errores humanos generados por factores como cansancio del operario, falta de concentración y factores ambientales.

Por lo que, la importancia del proyecto tiene un carácter práctico debido a que la automatización de una insoladora y control de calidad mediante visión artificial se presenta como una opción competente, proporcionando una alternativa a los fabricantes textiles ecuatorianos que necesiten este tipo de proceso sin que esto implique elevados costos de inversión y un alza tributaria de importaciones, permitiendo a las empresas incursionar de manera eficaz en el mercado con sus productos.

## <span id="page-16-0"></span>**1.3.PROPUESTA DE SOLUCIÓN**

Observar el proceso manual para determinar las variables que intervienen en el proceso de insolado, como luz y presión para una posterior automatización, implementado el software y hardware del proceso con el cual nos permita un aumento de producción en el revelado de marcos textiles que requiere la empresa.

Elaborar una estructura en la cual podamos generar un ambiente controlado para el desarrollo de un proceso de visión artificial el cual nos permita gestionar el control de calidad del revelado de marcos textiles. El operario coloca de manera manual un marco de dimensiones 65cm x 95cm y comprueba si el diseño revelado no tiene ningún tipo de error, si el marco se encuentra en perfectas condiciones este podrá pasar al área de impregnación de tinta y si se encuentra algún tipo de error el operario tendrá que rechazarlo y direccionarlo al área de lavado para comenzar otra vez con el proceso.

Finalmente se realizará un análisis comparativo mediante la recolección de los datos de la producción del proceso manual frente a la del sistema implementado.

## <span id="page-16-1"></span>**1.4.OBJETIVOS**

#### <span id="page-16-2"></span>**1.5.1 Objetivo General**

Desarrollar la automatización del proceso de insolación de marcos textiles para gestión del control de calidad utilizando visión artificial en la empresa El Greco en Quito.

## <span id="page-17-0"></span>**1.5.2 Objetivos Específicos**

- Caracterizar el proceso de insolación del revelado de marcos textiles para la determinación de las variables, por medio de la observación del control manual.
- Automatizar el proceso de insolación para el aumento de la producción de marcos textiles mediante la implementación software y hardware.
- Desarrollar el proceso de visión artificial para el control de calidad del revelado de marcos textiles a través de la creación de un ambiente controlado.
- Realizar el análisis comparativo de productividad y gestión de calidad entre el proceso artesanal y el automático para la adquisición de datos estadísticos del desempeño.

## <span id="page-18-1"></span>**CAPÍTULO 2**

## **FUNDAMENTACIÓN TEÓRICA**

#### <span id="page-18-2"></span><span id="page-18-0"></span>**2.1 EMPRESA TEXTILES EL GRECO**

La empresa textil el Greco fundada en el año de 1980 por su gerente general Jorge Castro, es una empresa dedicada a la fabricación de prendas de vestir como telas tejidas, de punto y ganchillo, de telas no tejidas, entre otras para hombres, mujeres, niños y bebes, entre su producción principal se encuentra abrigos, trajes, conjuntos, chaquetas, pantalones, faldas, calentadores, trajes de baño, etcétera. La empresa se encuentra ubicada en la Av.6 de diciembre N58-10 en Pichincha, Quito (López, 2018).

El gerente Castro indica que la empresa es líder en el mercado de la fabricación de prendas de vestir cuyo valor agregado es que cuenta con la licencia de Disney como fabricante de sus prendas de vestir en Ecuador obteniendo una alta calidad y diversidad. Acerca de la distribución de su mercancía es comercializada en cadenas reconocidas como Etafashion y DePrati (J. Castro, comunicación personal, 14 de noviembre del 2020).

Finalmente, con respecto a su infraestructura Castro comentó que la empresa se encuentra subdividida en cuatro áreas principales producción, comercialización, maquilado y serigrafía en la cuales se realiza diseño elaboración y ventas de todo tipo de prendas de vestir (J. Castro, comunicación personal, 14 de noviembre del 2020).

#### <span id="page-19-2"></span>Figura 2.1 Logo de la empresa textil EL GRECO

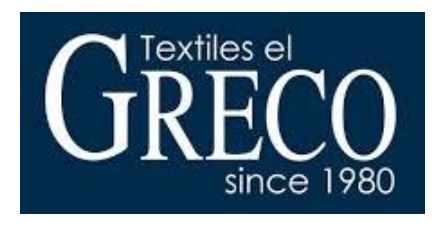

Logotipo de la empresa, Fuente: (Esteban Arellano y Brayan Bautista, 2020).

# <span id="page-19-0"></span>**2.2 SERIGRAFÍA TEXTIL**

Es un sector de la industria dedicada al impregnado de una imagen o gráfico sobre telas, el proceso trata de transferir tinta a través de una malla tensada de un marco textil, el paso de la tinta hacia la tela se limita en las áreas donde no estará la imagen impresa en las que se empapa emulsión o barniz, después de este proceso la prenda impregnada deber pasar por un proceso de termo fijado que se puede realizar mediante secadores, planchas u hornos creados específicamente para este proceso (Rojas, Mavila & Rojas, 2011).

#### <span id="page-19-1"></span>**2.2.1 Proceso de insolación**

El proceso de insolación se produce cuando un material pierde elementos esenciales como agua y sales minerales, la pérdida de material se puede generar por el exceso de calor o falta de agua, en el ámbito textil la insolación es la impregnación de una imagen o gráfico mediante luz y presión (Yánez, 2019).

#### <span id="page-20-0"></span>**2.2.2 Insoladora**

Es un aparato empleado en varias ramas gráficas para exponer las planchas fotosensibles a la acción de la luz, la exposición hacia la luz produce que el químico implementado se funda en la plancha, este proceso también es conocido como revelado de láminas (Yánez, 2019).

Entre las insoladoras más comunes dentro del mercado se encuentra la insoladora de sobremesa, esta genera radiación mediante lámparas tales como: arco voltaico, vapor de mercurio, metal halógeno, tubos fluorescentes. Dentro de las características de esta insoladora se encuentra que la superficie de la insolación es bastante elevada y que su tamaño puede variar debido a la simplicidad de diseño (Medrano, 2016).

La mayoría de insoladoras traen dos componentes instalados: bomba de vacío y un temporizador. La bomba de vacío ayuda a que el fotolito y el material fotosensible queden estrechamente unidos logrando así un contacto continuo en el tiempo que dure la insolación (Rojas, Garzo & Chávez, 2010).

Además, contiene un cristal horizontal que sitúa una oblea con el fotolito (en ambos lados de ser necesario) y sobre estas recae una superficie transparente logrando así el vacío entre la superficie de arriba y la de abajo respectivamente (Cajas & Quimi, 2017).

Finalmente presenta un temporizador que controla la duración del insolado proporcionando un tiempo máximo, este es un parámetro importante en el proceso ya que determina la calidad de impresión que se puede obtener entre el marco textil y el fotolito (Rojas, Garzo, & Chávez, 2010). En la Figura 2.2 se muestra un ejemplo de máquina de insolado

Figura 2.2 Insoladora de mesa

<span id="page-21-2"></span>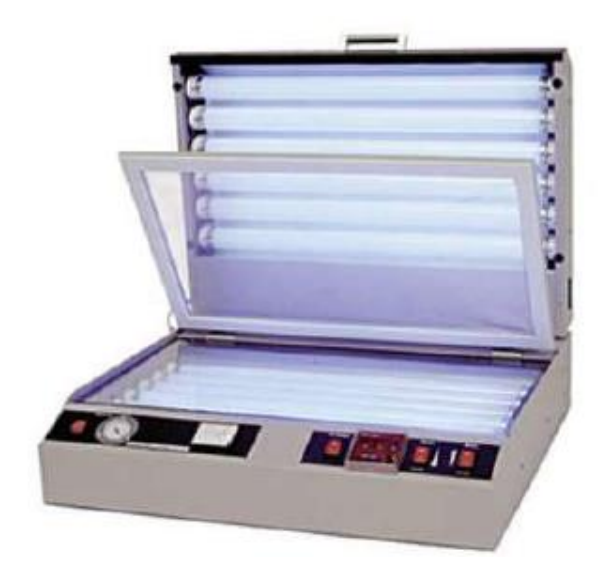

Insoladora de tubos fluorescentes, Fuente: (Medrano, 2016)

#### <span id="page-21-0"></span>**2.2.3 Marco textil**

El marco textil es un objeto diseñado para el revelado de bocetos gráficos mediante un proceso de insolación, conformado por una estructura rectangular y una malla para emulsión.

## <span id="page-21-1"></span>**2.3 PRODUCTIVIDAD**

La productividad implica la mejora del proceso productivo, midiendo la eficacia de producción por cada recurso utilizado, esto significa una comparación favorable entre la cantidad de recursos utilizados y la cantidad de bienes y servicios producidos. Para una empresa, la productividad es un factor determinante en el crecimiento económico, ya que permite aumentar rentabilidad a sus proyectos, inversión y empleo (Carro & Gonzales, 2007).

Se la puede definir como un proceso en la que cualquier actividad se realice sin malgastar recursos o materia prima y realizarlo de la manera más rápida y efectiva obteniendo un beneficio económico individual y organizacional, obteniendo los mejores resultados de calidad y tiempo (López, 2015).

## <span id="page-22-0"></span>**2.4 GESTIÓN DE CALIDAD**

Un sistema de gestión de calidad es un conjunto de acciones y herramientas que tiene como objetivo principal asegurar que sus productos estén sujetos a unas especificaciones y cumplan estándares de calidad fijados previamente (Olarte, 2018).

Por lo que, toda empresa competente del mercado exige un nivel de calidad en sus productos, y para cumplir con dicho requerimiento es necesario contar con un sistema de gestión de calidad que permita intervenir y controlar las variables del proceso (diseño, bordes, tamaño, etc.) de forma que se asegure que todos aquellos factores que puedan afectar la calidad del producto final, se encuentren bajo control y de esta manera se puedan prevenir cualquier tipo de errores que provoquen la pérdida de eficiencia (Torres & Lavayen, 2017).

## <span id="page-22-1"></span>**2.5 AUTOMATIZACIÓN**

La automatización se puede definir como un conjunto de métodos y procedimientos para la sustitución del operario en acción o tareas que se necesite el uso de una acción física y mental, en proceso o actividades seriales que produzcan un determinado fin. (Pérez, Acevedo & Silva, 2009)

En la industria se entiende como la parte de un sistema que ingresan entradas en forma de materia prima como producto, energía o información y mediante un proceso se genera una transformación obteniendo a su salida un material en forma de producto final (Lozano & Zamora, 2008).

### <span id="page-23-0"></span>**2.5.1 Procesos industriales**

Proceso industrial se basa en la pirámide de la automatización la cual se subdivide en los siguientes niveles como se observa en la Figura 2.3.

<span id="page-23-1"></span>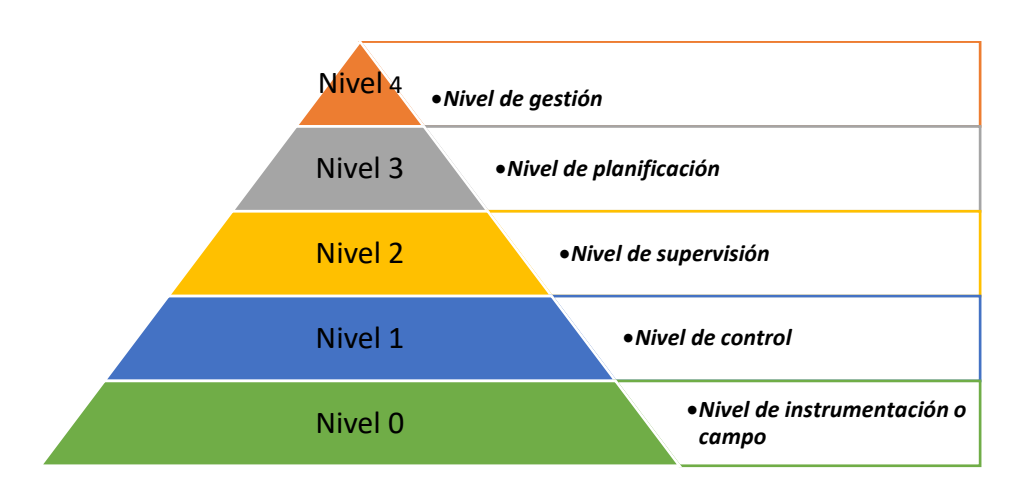

#### Figura 2.3 Pirámide de la automatización

Niveles de la automatización, Fuente: (Esteban Arellano y Brayan Bautista, 2020).

## • **Nivel de instrumentación o campo**

Es el nivel 0 de la pirámide de automatización es en donde se realiza el proceso de fabricación y es caracterizado por que se encuentra conformado por la maquinaria, sensores, transductores, etc. utilizados en la producción de la empresa (Pérez, Acevedo & Silva, 2009).

## • **Nivel de control**

EL nivel de control es el nivel 1 de la pirámide de automatización que se encuentra conformado por los dispositivos de control que se encargan de la regulación, control y operación del proceso de los elementos que se encuentran en el nivel 0 de la pirámide. Entre los dispositivos más conocidos en este nivel se encuentra los PLC's, controladores y tarjetas de control (Lozano & Zamora, 2008).

#### • **Nivel de supervisión**

El nivel de supervisión es el nivel 2 de la pirámide de automatización y es el encargado de la obtención de la información sobre los sensores, actuadores, enclavamientos y variables que se encuentren asociadas en los lazos de control. Las principales funciones de este nivel son: supervisión, optimización, mantenimiento preventivo y asignación de consignas del proceso a supervisar (Sanchiz, Romero, & Ariño, 2010).

#### • **Nivel de planificación**

El nivel de planificación es el nivel 3 de la pirámide de automatización en el cual se administra la producción, en este se encuentran los sistemas MES los cuales permiten centralizar la información de la producción, gestionar materiales, gestionar compras, analizar costes, controlar el inventario, entre otras funciones que permiten un análisis del comportamiento de la planta (Bullon, 2009).

## • **Nivel de gestión**

El nivel de gestión es el nivel final de la pirámide de automatización y el encargado de emitir información a los demás niveles sobre la situación comercial y el nivel de producción que se debe realizar, obteniendo una respuesta sobre el cumplimiento de las misma (Lozano & Zamora, 2008).

#### <span id="page-25-0"></span>**2.6 VISION ARTIFICIAL**

La visión artificial es una de las tecnologías que marca la diferencia en la producción industrial, pues es capaz de detectar productos defectuosos mediante la utilización de técnicas en las cuales se obtiene imagen, la procesa y analiza para tomar una decisión final sobre el producto (Tipantasi, 2018).

Podemos definirla como un proceso de adquisición, identificación e interpretación de una imagen obtenida desde el mundo real a partir de la unión de imágenes bidimensionales (García y Caranqui, 2015). La visión artificial se subdivide de 6 procesos que se describen en la Tabla 2.1.

<span id="page-25-1"></span>

| <b>Procesos</b>  | <b>Nivel</b><br>de<br><b>Visión</b> | <b>Entrada</b>                        | <b>Salida</b>                         | Área                         |
|------------------|-------------------------------------|---------------------------------------|---------------------------------------|------------------------------|
| Captura          | Bajo                                | Imagen                                | Imagen                                | Procesamiento de<br>imágenes |
| Preprocesamiento | Bajo                                | Imagen                                | Imagen                                | Procesamiento de<br>imágenes |
| Segmentación     | Medio                               | Imagen                                | Grupos de Pixeles                     | Análisis de imágenes         |
| Descripción      | Medio                               | Objetos o regiones                    | Información<br>Cuantitativa           | Análisis de imágenes         |
| Reconocimiento   | Medio                               | Información<br>cuantitativa           | Objetos clasificados en<br>categorías | Análisis de imágenes         |
| Interpretación   | Alto                                | Objetos clasificados<br>en categorías | Comprensión de la<br>escena           | Visión por<br>computadora    |

Tabla 2.1 Proceso de la visión artificial

Subproceso de la visión artificial, Fuente: (Esteban Arellano y Brayan Bautista, 2020).

#### <span id="page-26-0"></span>**2.6.1 Métodos de captación de las imágenes**

#### • **Digital**

Mediante un muestreo obtenidos en un intervalo de tiempo obtenemos una función, siendo el valor de dicha función un número positivo y entero (García, 2015).

#### • **Píxel**

Consiste en dividir la imagen en partes más pequeñas, digitalizando la imagen en una cuadricula, donde cada elemento se llama píxel (Tipantasi, 2018).

#### • **Imagen binaria**

Es aquella que solo tiene dos niveles de gris: negro y blanco, en función de un nivel binario o valor de umbral, cada uno de los pixeles se convierte en un color negro o blanco (García, 2015).

#### <span id="page-26-1"></span>**2.6.2 Diagrama de funcionamiento**

El módulo de digitalización convierte la señal analógica proporcionada por la cámara a una señal digital, en donde es procesada y enviada a la memoria de imagen, posteriormente el módulo de visualización convierte la señal digital residente en la memoria de imagen para que pueda ser visualizada en el monitor de TV (Tipantasi, 2018). Como se observa en la Figura 2.4

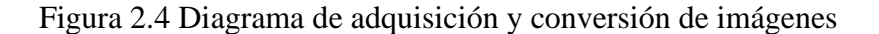

<span id="page-26-2"></span>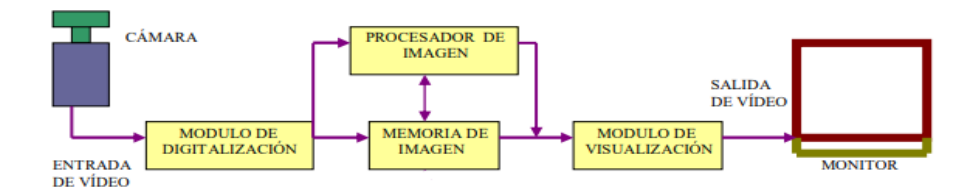

Proceso de digitalización de imágenes, Fuente: (Tipantasi, 2018)

# **CAPÍTULO 3**

## **DISEÑO E IMPLEMENTACIÓN**

# <span id="page-27-2"></span><span id="page-27-1"></span><span id="page-27-0"></span>**3.1 PROCESO ACTUAL DE SERIGRAFÍA**

## <span id="page-27-3"></span>**3.1.1 Elaboración del marco textil**

La empresa Textil El Greco tiene 3 tipos de marcos de diferentes medidas con las siguientes características:

<span id="page-27-4"></span>• Marco textil pequeño: marco elaborado de madera cuyos bordes son asegurados por tirafondos, con medidas de 45cm de largo, 65cm de ancho y 10cm de alto. Como se observa en la Figura 3.1.

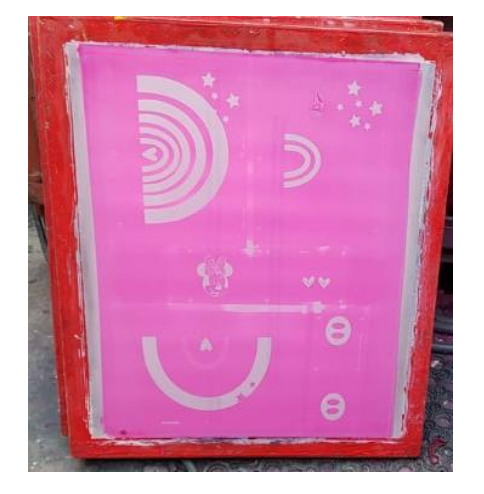

Figura 3.1 Marco textil pequeño

Marco textil pequeño, Fuente: (Esteban Arellano y Brayan Bautista, 2020).

• Marco textil mediano: marco elaborado de aluminio, soldado en sus 4 bordes, cuyas medidas son de 65cm de largo, 65cm de ancho y 10cm de alto. Como se observa en la Figura 3.2.

<span id="page-28-0"></span>Figura 3.2 Marco textil mediano

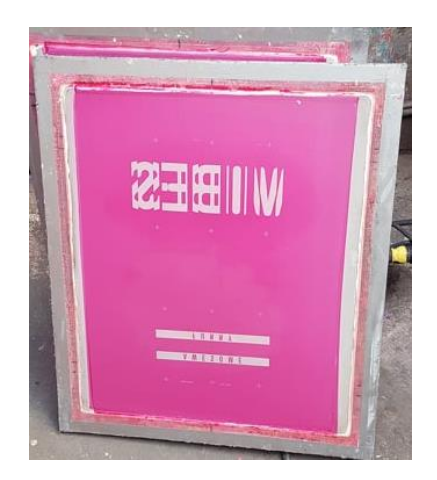

Marco textil mediano, Fuente: (Esteban Arellano y Brayan Bautista, 2020).

• Marco textil grande: marco elaborado de aluminio, soldado en sus 4 bordes, con medidas de 100cm de largo, 65cm de ancho y 10cm de alto. Como se observa en la Figura 3.3.

<span id="page-28-1"></span>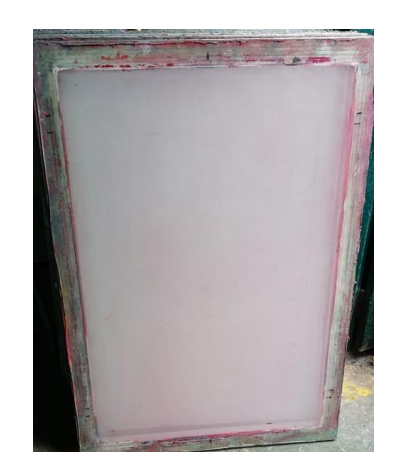

Figura 3.3 Marco textil grande

Marco textil grande, Fuente: (Esteban Arellano y Brayan Bautista, 2020).

### <span id="page-29-0"></span>**3.1.2 Colocado de la malla**

La malla textil que se empleó es de nylon de 120 hilos, es un material permeable y resistente al calor que permite que la malla siga tensa en caso de humedad o exceso de temperatura, también es flexible lo que facilita la impresión en superficies irregulares y una mayor precisión cuando el diseño exige mucho detalle. La malla textil se colocó en los marcos mediante pegamento industrial, procurando que esta se encuentre tensa y uniforme, para que no exista ningún problema en el proceso de impregnación de tinta.

## <span id="page-29-1"></span>**3.1.3 Impregnado de la emulsión a la malla**

Para el preparado del soluto en la malla se utilizó Sericrom U5-2001 y Bicromato W3- 0116 la proporción para la creación de emulsión es de cuatro a uno esto quiere decir que por 20ml de Sericorm son 5ml de bicromato, la mezcla se realizó en un cuarto oscuro ya que reacciona frente la luz y pierde sensibilidad, la emulsión se colocó en toda la malla.

## <span id="page-29-2"></span>**3.1.4 Secado de la emulsión**

Para el proceso de secado que se produce después de la impregnación de la emulsión la empresa tiene una máquina de elaboración propia que se encuentra conformado por tres niquelinas que funcionan a 220V a 5A y un ventilador, su función es producir temperatura mediante las niquelinas mientras que el ventilador distribuye el calor en un cuarto cerrado por plástico, este proceso se realiza aproximadamente por cinco minutos hasta que la emulsión se seque por completo.

#### <span id="page-30-0"></span>**3.1.5 Elaboración del diseño**

Los diseños se realizan dependiendo la demanda, adicionalmente la empresa recibe diseño de la franquicia de Disney. Una vez realizado los diseños en un editor de imagen se imprime en vinilo para la impregnación en el marco textil. Como se observa en la Figura 3.4.

<span id="page-30-2"></span>Figura 3.4 Elaboración del diseño

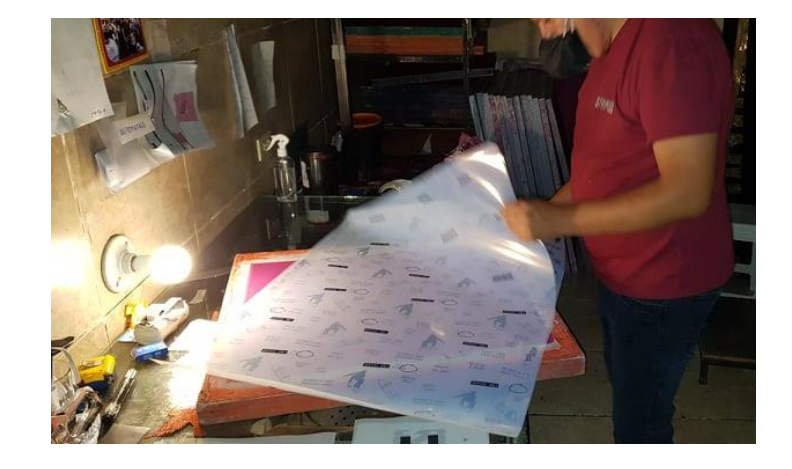

Selección del diseño a revelar, Fuente: (Esteban Arellano y Brayan Bautista, 2020).

#### <span id="page-30-1"></span>**3.1.6 Proceso de insolado de marcos textiles**

El proceso de insolado se lo realiza mediante una insoladora, las medidas de esta máquina son de 1.20m de alto, 1m de ancho y 1m de profundidad su área del trabajo es de 1m<sup>2</sup> para el revelado de marcos. Dicha máquina se conforma por los elementos que se muestran en la Tabla 3.1.

<span id="page-31-2"></span>

| <b>Elemento</b>     | Descripción                                  |
|---------------------|----------------------------------------------|
| Bomba de Vacío      | 1/4HP a 4.3A 120V 60Hz                       |
| Tubos fluorescentes | 30W Sylvania                                 |
| Vidrio              | Lámina de 4 pulgadas                         |
| Tela                | Micro neopreno con recubrimiento de plástico |
| Interruptor         | <b>NA</b>                                    |

Tabla 3.1 Elementos de insoladora

Información técnica de los elementos de la insoladora manual, Fuente: (Esteban Arellano y Brayan Bautista, 2020).

En la Tabla 3.2 se muestra el funcionamiento del proceso de insolación con la Figura 3.5 con el diagrama de flujo, y en la Figura 3.6 la máquina de insolado.

<span id="page-31-3"></span><span id="page-31-0"></span>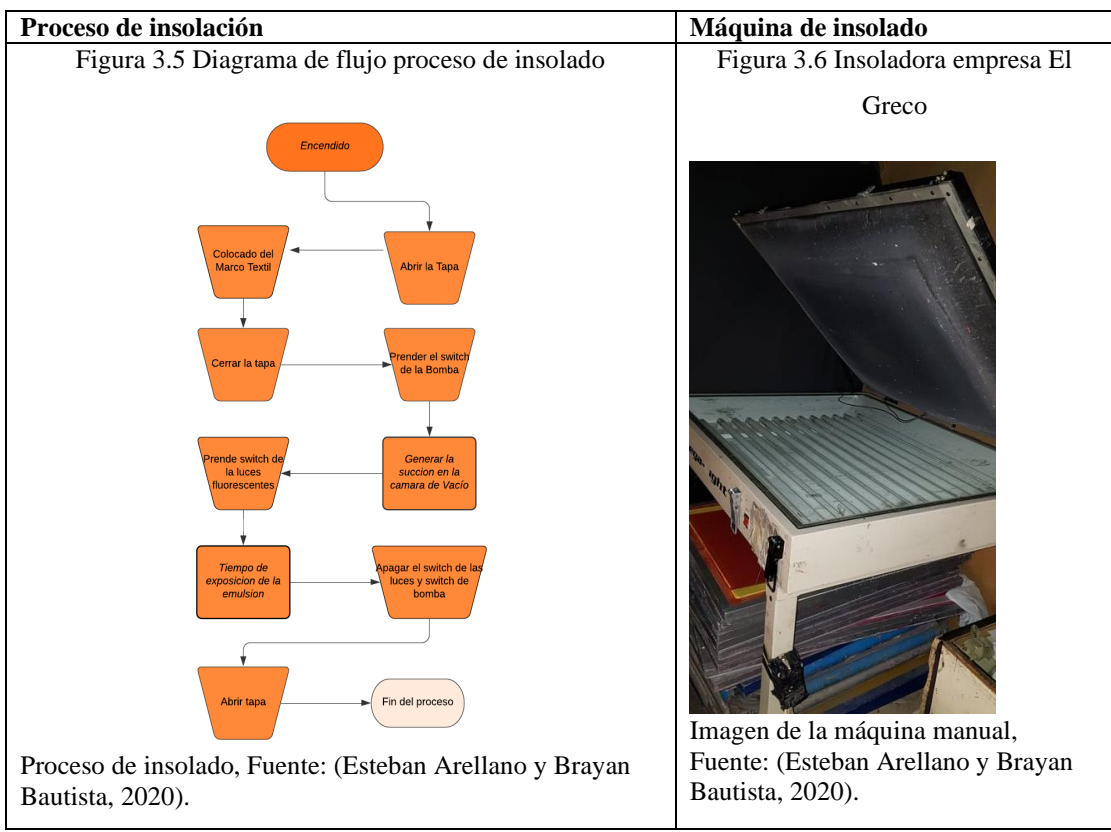

<span id="page-31-1"></span>Tabla 3.2 Proceso de insolado

Proceso de la máquina manual de la empresa EL GRECO, Fuente: (Esteban Arellano y Brayan Bautista, 2020).

#### <span id="page-32-0"></span>**3.1.7 Proceso de lavado**

• El lavado de los marcos se realiza mediante una hidro lavadora de la marca Dewalt que funciona a 120V que rocía agua a alta presión alrededor de cinco veces más potente que una manguera comercial y usa un 75% menos de agua, este proceso se realiza de dos a cinco minutos o hasta que el diseño del marco sea visible. Como se observar en la Figura 3.7.

<span id="page-32-2"></span>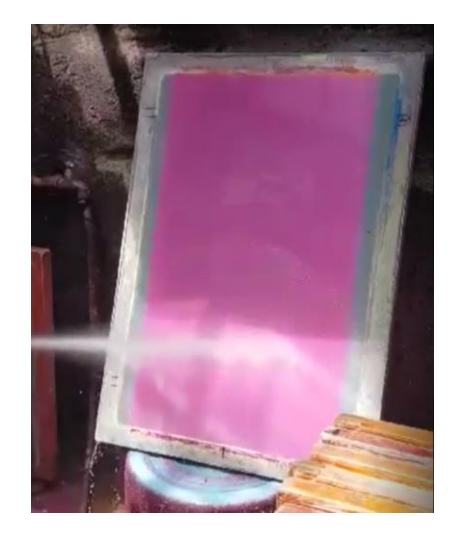

Figura 3.7 Lavado de Marcos

Hidro lavado para revelar el diseño, Fuente: (Esteban Arellano y Brayan Bautista, 2020).

## <span id="page-32-1"></span>**3.1.8 Control de calidad**

La gestión de control de calidad de los marcos textiles se realiza de manera manual, un operario coloca frente a una luz el marco textil buscando imperfecciones que pueden afectar al posterior proceso de impregnación de tinta y pueda dañar la prenda, si existe alguna imperfección el operario coloca emulsión en las imperfecciones y pasa el marco a la siguiente línea de producción. Como se observa en la Figura 3.8

### Figura 3.8 Control de calidad

<span id="page-33-1"></span>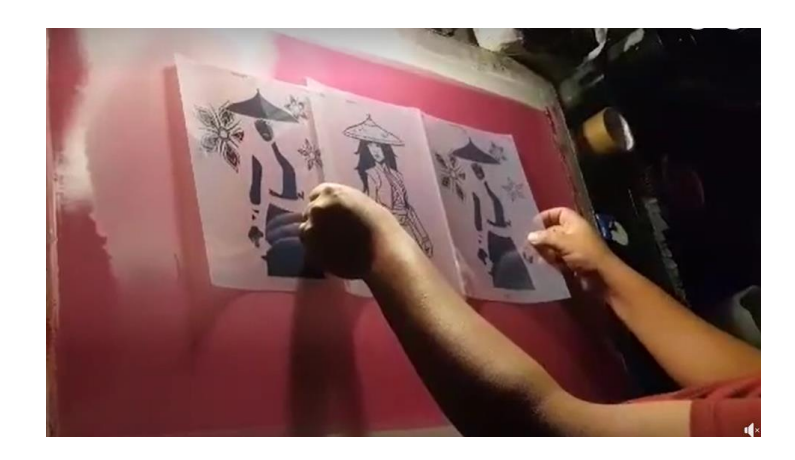

Verificación de fallas de revelado, Fuente: (Esteban Arellano y Brayan Bautista, 2020).

## <span id="page-33-0"></span>**3.1.9 Impregnación de tinta**

La impregnación de tinta se realiza de dos formas la primera mediante un pulpo de ocho brazos manual y la segunda utilizando un pulpo electroneumático de dieciséis brazos.

• **Pulpo manual:** En un pulpo de acero inoxidable el cual permite la sujeción de los tableros en cada uno de sus brazos, sin embargo, la impregnación de tinta la realiza un operario. Como se puede observar en la Figura 3.9.

<span id="page-33-2"></span>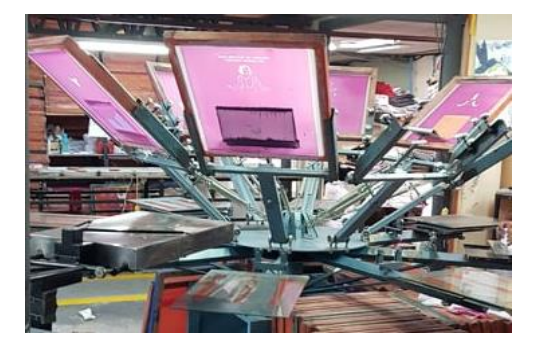

Figura 3.9 Pulpo Manual

Pulpo de impregnación de tinta, Fuente: (Esteban Arellano y Brayan Bautista, 2020).

• **Pulpo electroneumático:** Es un pulpo de la marca Power Light la cual tiene pistones neumáticos para el impregnado de tinta y motores conectados a variadores de frecuencia para realizar el movimiento de impregnación de tinta y controlado por un PLC Mitsubishi de 128 entradas y salidas. Como se puede observar en la Figura 3.10.

<span id="page-34-2"></span>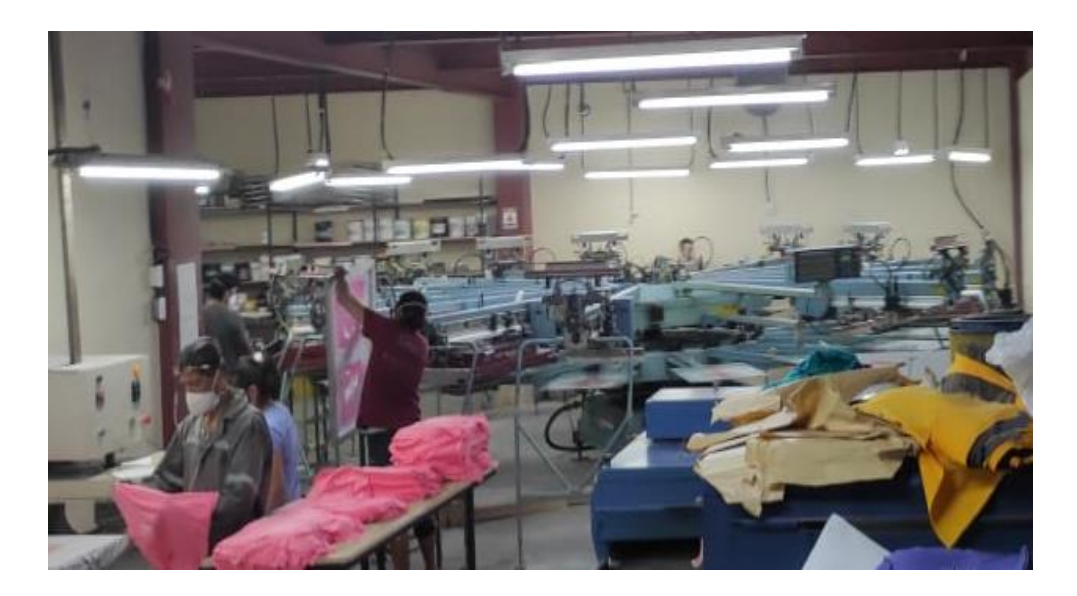

Figura 3.10 Pulpo electroneumático

Área de producción de camisetas, Fuente: (Esteban Arellano y Brayan Bautista, 2020).

# <span id="page-34-0"></span>**3.2 OPTIMIZACIÓN DEL PROCESO DE SERIGRAFÍA**

## <span id="page-34-1"></span>**3.2.1 Diseño de la máquina de insolado**

Mediante el programa informático Solid Work se diseñó las piezas principales a implementar dividiéndole en 3 secciones principales:

• **Base**: Es una estructura rectangular que tiene 1760mm de ancho, 1360mm de largo y 950mm de alto la cual el soporte de toda la máquina véase la Figura 3.11.

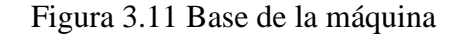

<span id="page-35-0"></span>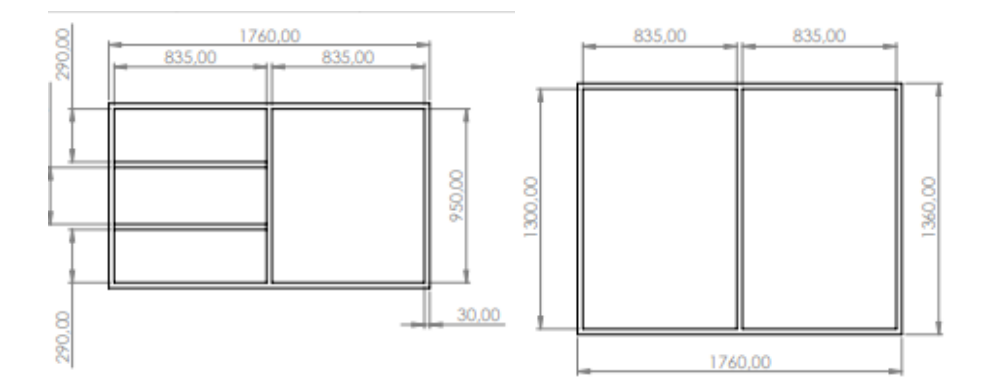

Vista frontal y superior de la base, Fuente: (Esteban Arellano y Brayan Bautista, 2020).

• **Cuerpo**: Es una estructura rectangular que tiene 1754mm de ancho, 1360mm de largo y 200mm de alto como se puede observar en la Figura 3.12, el cual almacena la luces que permiten el revelado de los marcos.

Figura 3.12 Cuerpo de la Máquina

<span id="page-35-1"></span>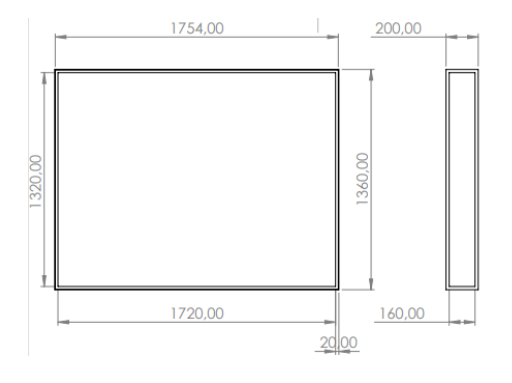

Vista superior y lateral del cuerpo, Fuente: (Esteban Arellano y Brayan Bautista, 2020).
• **Tapa**: Es una estructura rectangular que tiene 1714mm de ancho, 1314mm de largo, 20mm de alto y un agujero de 10mm que permite generar una cámara de vacío véase la Figura 3.13.

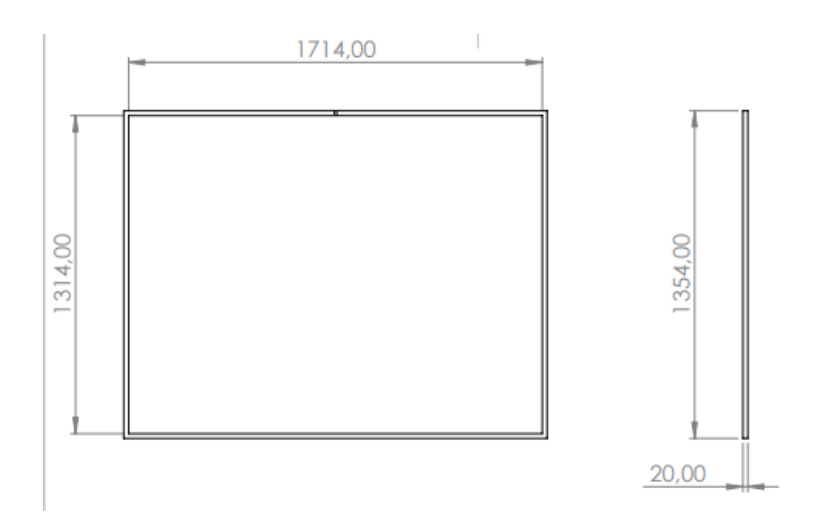

Figura 3.13 Tapa de la Maquina

Vista superior y lateral de la tapa, Fuente: (Esteban Arellano y Brayan Bautista, 2020).

**Diagrama Eléctrico:** Se realizó esquemas eléctricos de potencia y de control en el programa informático AutoCAD Electrical 2019 para el desarrollo de la máquina de insolado.

• **Diagrama de control:** Diagrama desarrollado para comprobar que el proceso se encuentre en una condición estable y para asegurar que todas sus acciones prevalezcan en una condición segura en este caso de la máquina de insolado véase la Figura 3.14.

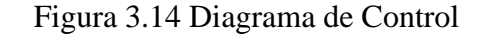

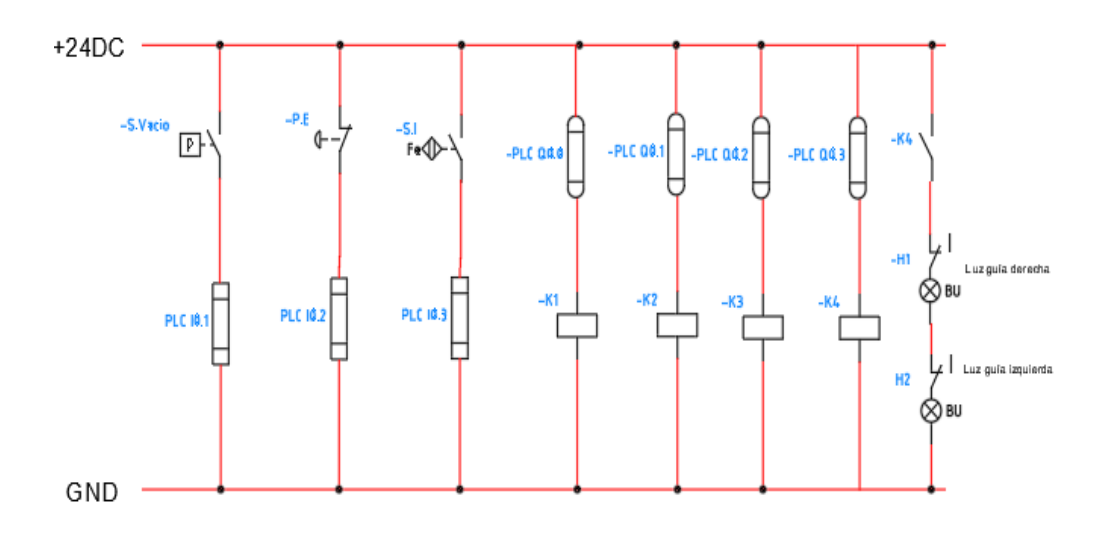

Elementos de control para automatización del proceso de insolado, Fuente: (Esteban Arellano y Brayan Bautista, 2020).

• **Diagrama de Potencia:** Sirve para el análisis de las cargas que se van a implementar y para su distribución para que no exista un desbalance en las líneas de alimentación eléctrica véase la Figura 3.15.

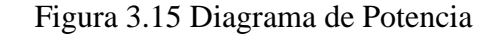

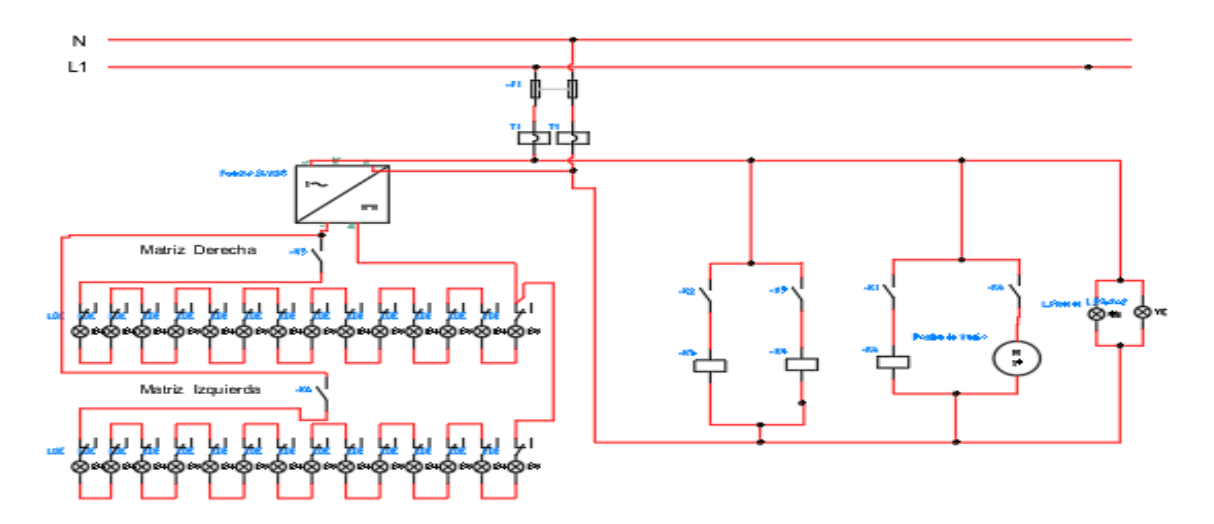

Elementos de potencia para el proceso de insolado, Fuente: (Esteban Arellano y Brayan Bautista, 2020).

#### **3.2.2 Hardware de la máquina de insolado**

### **Cámara de Vacío:**

- **Tela de succión:** En su parte superior conformada por polímero de algodón y en su inferior recubierta de una mezcla de polímero inorgánico y dióxido de silicio, impermeable la cual no permite el paso de ningún tipo de fluido.
- **Bomba de Vacío:** La bomba permite extraer gases de una superficie cerrada con el objetivo de reducir la presión, en la máquina de insolado se usa para adherir al fotolito con el diseño a revelar, se utilizó una máquina de la marca Everwall y sus características principales se encuentran en la Tabla 3.3.

| Potencia  | 1/3HP    |
|-----------|----------|
| Capacidad | 5 CFM    |
| Trabajo   | 120-220V |
| Velocidad | 3440rpm  |
| Peso      | $7.5$ Kg |
| Carga     | 7.5A     |

Tabla 3.3 Bomba de vacío everwall

Características técnicas de la bomba de vacío, Fuente: (Esteban Arellano y Brayan Bautista, 2020).

El tiempo que se demora la bomba de vacío propuesta en realizar la succión de la máquina de insolado se da por el cálculo del tiempo de evacuación t[h].

En donde:

- $V_g = \text{Volume} \text{ a evacuar} \text{ [m}^3 \text{]}$
- $V_1$ = Volumen de la estructura [m<sup>3</sup>]
- L=Longitud de la estructura[m]

W=Ancho de la estructura[m]

H=Altura de la manguera [m]

 $V_2$  = Volumen de los tubos flexibles de vacío  $\text{[m}^3\text{]}$ 

r=Radio de la manguera[m]

h=Altura de la manguera[m]

$$
V_{1} = LxWxH
$$
 Ec. (3.1)

$$
V_{1=} 1.76[m] \times 1.36[m] \times 0.02[m]
$$
  
\n
$$
V_{1=} 0.047[m^{3}]
$$
  
\n
$$
V_{2=} 3.14 \times 0.0064[m^{2}] \times 1[m]
$$
  
\n
$$
V_{2=} 0.020[m^{3}]
$$

 $V_{g=}V_1 + V_2$  Ec. (3.3)

 $V_2$ -πx $r^2xh$ 

$$
V_{g=}0.047[m^3] + 0.020[m^3]
$$
  

$$
V_{g=}0.067[m^3]
$$

En donde:

 $V_g$  = Volumen a evacuar [m3]

 $I_n$  = Logaritmo natural

 $P_a$  = Presión inicial absoluta 1.013 [mbar]

 $P_e$  = Presión final absoluta 0.93[mbar]

V = Capacidad de aspiración del generador de vacío 8.495 $[m^3/h]$ 

$$
t = \frac{(v_g \times I_n(\frac{Pa}{Pe}) \times 1.3)}{v}
$$
 Ec. (3.4)  

$$
t = \frac{(0.067[m^3] \times I_n(\frac{1.013}{0.93}) \times 1.3)}{8.495[m^3/h]}
$$
  

$$
t = 21.80[s]
$$

#### **HMI Kinco**

Una interfaz hombre-máquina conocido como (HMI) es una comunicación entre el proceso y el operario, es la primera herramienta que se utilizó para coordinar o controlar la línea de producción. Para la elaboración de la máquina insoladora se utilizó un HMI de la marca kinco de la green series GL043E de 4.3 pulgadas, la elaboración de la interfaz se realizó con el software Kinco Dtools V3.3. Los datos técnicos del HMI GL043E de la marca Kinco se observan en el Anexo 3.

## **PLC LOGO V8.2 230 RCE**

Para el proceso de insolación se va a utilizar el PLC LOGO V8.2 230 RCE de la marca siemens, la elaboración de la programación se lo realizó mediante el programa LOGO! Soft Comfort V8.2.

Los datos técnicos del PLC LOGO V8.2 230 RCE de la marca siemens se observa en el Anexo 4.

**Vidrio:** Existen dos tipos de vidrio el templado y el laminado, sin embargo, para el presente proyecto se ocupó vidrio templado de 6 líneas con dimensiones 176cm de anchura, 136cm de profundidad y 6mm de altura, este permite mayor resistencia mecánica y de temperatura, lo que ayudó a que la presión que ejerce la bomba de vacío frente al marco textil no produzca la fractura del vidrio.

**Luces led UV:** Se utiliza 28 tiras de luces led UV SMD3528 con una apertura focal de 120° longitud de onda de 395nm, esta longitud de onda permite una reacción fotosensible con la emulsión produciendo que el proceso de insolado sea más efectivo que otro tipo de luces, los datos técnicos se pueden observar en el Anexo 5.

**Relés:** Se ocupó relés de 24VDC a las salidas del PLC Logo 8 para aislar la parte de control con la de potencia y cuidar la integridad del controlador cuando exista una sobrecarga o algún desperfecto mecánico que pueda afectar las salidas de nuestro controlador

**Contactores:** Los contactores habilita o deshabilita el paso de la corriente en los contactos de la lámpara y de la bomba de vacío. En esta ocasión se ocupó los contactores de la marca CAMSCON los cuales tienen una bobina normalmente abierta de 110V con el cual se puede hacer el control de su funcionamiento mediante la señal del relé.

**Luces piloto:** Dispositivo el cual permite indicar la función del proceso mediante una señal lumínica**.**

**Paro de emergencia:** Interruptor normalmente cerrado utilizado para seguridad que en su accionamiento detiene cualquier tipo de proceso de manera inmediata, para esta ocasión se utilizó el paro de emergencia estilo hongo el cual para activar se aplasta y para desactivar se gira.

## **Sensores:**

• **Sensor de Vacío:** Permite medir la cantidad de vacío que se está produciendo en un área hermética en la cual se produce un diferencial de presión, en esta ocasión se ocupó el sensor JUMO 404366 los datos técnicos se pueden observar en el Anexo 6.

- **Transductor de señal:** Se utilizó el módulo conversor de señal de corriente a voltaje 4-20mA a 10VDC que permite la transformación de la señal del sensor de vacío, para poder obtener datos en la entrada I0.0 del PLC logo el cual permite la adquisición de datos en un rango de 0 a 10V.
- **Sensor inductivo:** Sensor colocado en la tapa de la máquina que se utiliza como sistema de seguridad para el revelado de marcos con una distancia de 15mm, conexión tipo NPN y alimentación de 16 a 35VDC.

**Protección eléctrica:** Para la protección eléctrica de la máquina se toma los datos de corriente de todos los elementos eléctricos que se va a implementar como se observa en la Tabla 3.4.

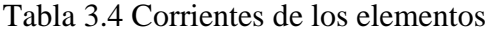

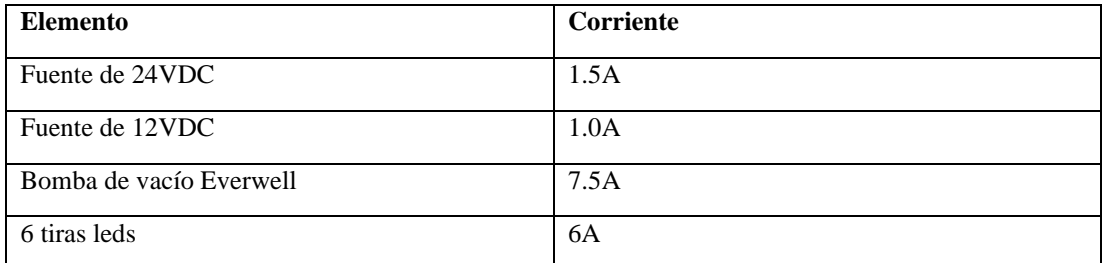

Corrientes de elementos, Fuente: (Esteban Arellano y Brayan Bautista, 2020).

En donde:

 $I_{t1}$  = Suma de todas las corrientes de potencia

 $I_{t2}$  =Suma de todas las corrientes de control

$$
I_{t1} = 7.5[A] + 6[A]
$$
 Ec. (3.6)  

$$
I_{t1} = 13.5[A]
$$
 Ec. (3.6)  

$$
I_{t2} = 1.5[A] + 1.0[A]
$$
 Ec. (3.7)

$$
I_{t2}=2.5[A]
$$

Según la normativa NEC (Normativa eléctrica de Construcción, 2018) en su apartado de instalaciones electromecánicas sugiere que las protecciones deben ser dimensionadas dependiendo al uso en que se va a emplear dictando que para una carga de constate uso se sobredimensiona en un 15% de la carga total del equipo.

En donde:

 $I_{p1}$  = Corriente de protección de potencia

 $I_{p2}$  = Corriente de protección de control

$$
I_{p1} = I_{t1}x1.15
$$
 Ec. (3.8)  
\n
$$
I_{p1} = 13.5[A]x1.15
$$
  
\n
$$
I_{p1} = 15.525[A]
$$
  
\n
$$
I_{p1} = I_{t2}x1.15
$$
  
\n
$$
I_{p2} = 2.5[A]x1.15
$$
 Ec. (3.9)  
\n
$$
I_{p2} = 2.875[A]
$$

Para la protección del área de control y potencia como se puede observar en la ecuación 1 y ecuación 2 se buscó en el mercado protecciones que se acerquen a la carga requerida, para el área de control un termomagnético Schneider de 3A y para el área de potencia un Schneider de 16A las cuales cumplen con la dimensión requerida.

**Materiales**: En la Tabla 3.5 se observa todos los materiales usados para el desarrollo del hardware de la máquina de insolado**.**

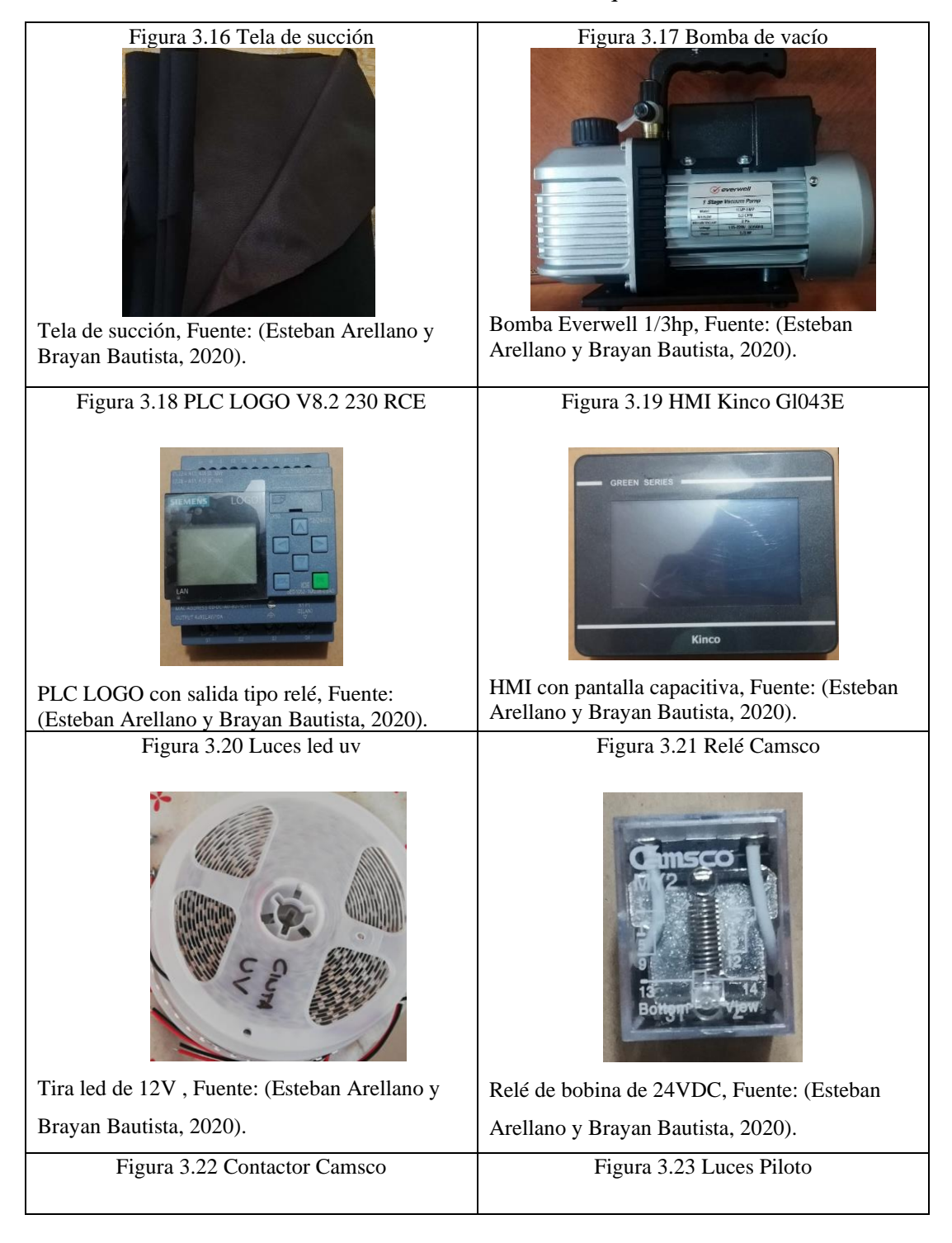

Tabla 3.5 Materiales de la máquina

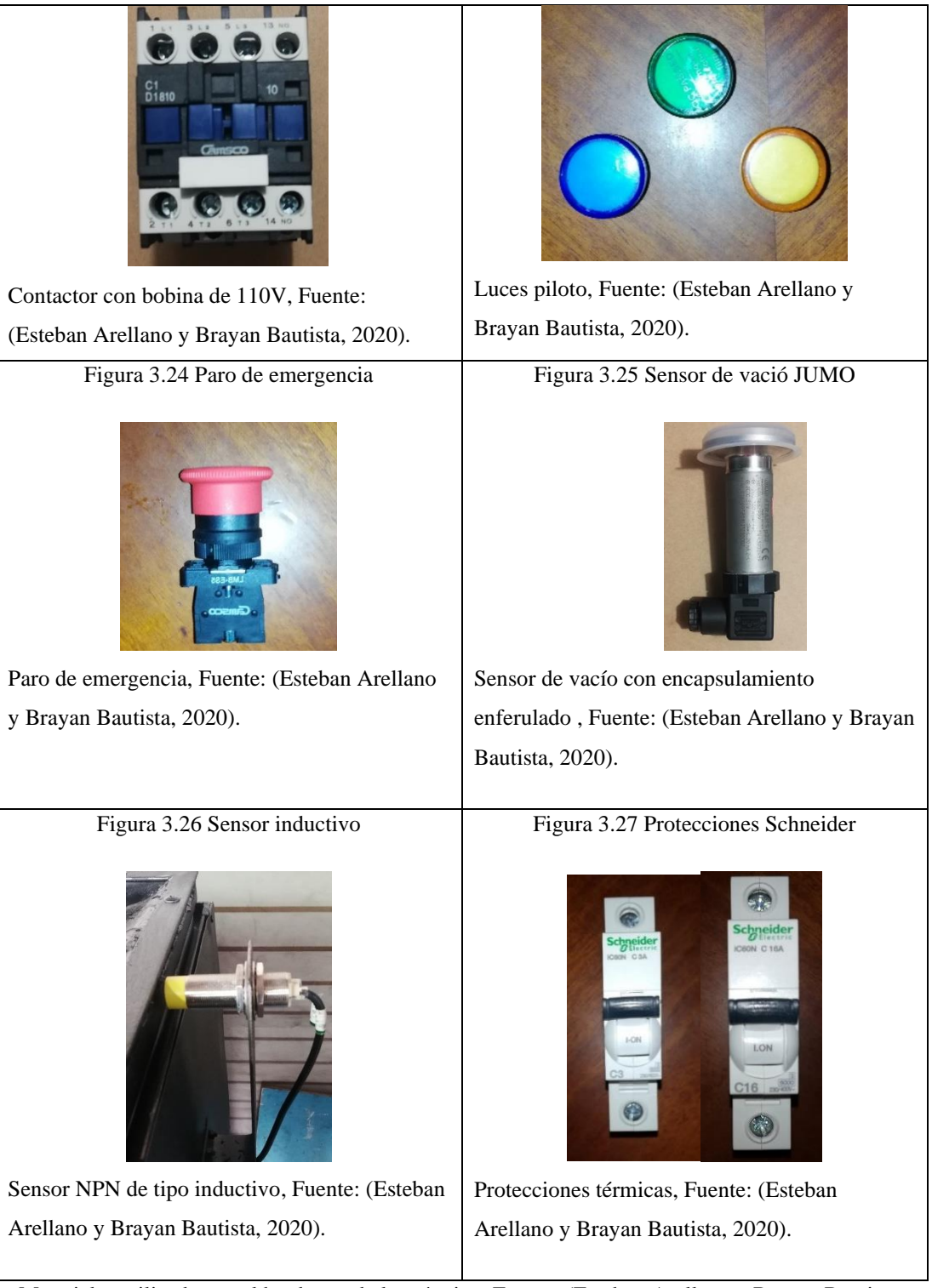

Materiales utilizados en el hardware de la máquina, Fuente: (Esteban Arellano y Brayan Bautista, 2020).

**Matriz de leds:** Para la exposición de luz se utilizó luces led ultravioletas con una longitud de onda de 395nm que permite una reacción fotosensible a la emulsión ocupada por la empresa que tiene un rango de 315-400nm, para ello se realizó una matriz de 28 tiras led de 1 metro de largo, con una separación de 5cm de ancho para cubrir el área útil de revelado, como se observa en la Figura 3.28.

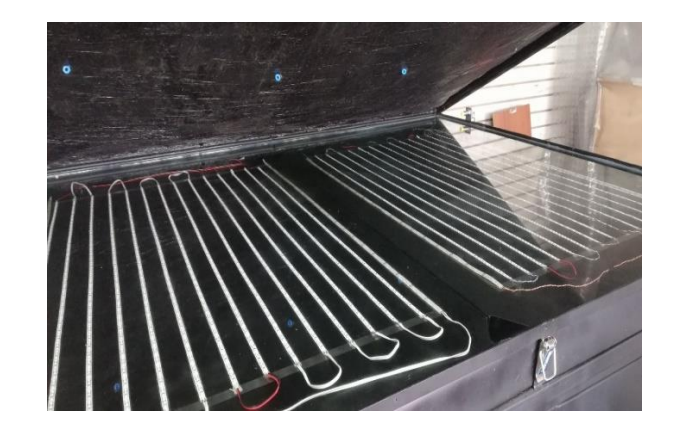

Figura 3.28 Matriz de led

Área de revelado de leds uv, Fuente: (Esteban Arellano y Brayan Bautista, 2021).

# **3.2.3 Software de la máquina de insolado**

.

• **LOGO¡ Soft Comfort:** Herramienta empleada para la programación de PLC de la marca Siemens de la serie Soft Comfort el software permitió la programación multilingüe para la creación de programas para LOGO! en la PC, Véase la figura 3.29.

# Figura 3.29 LOGO¡ Soft Comfort

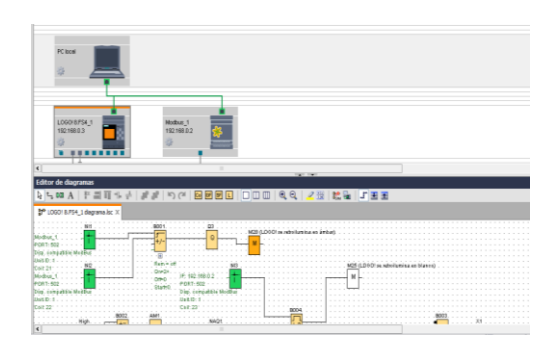

Árbol de red en LOGO¡ Soft Comfort, Fuente: (Esteban Arellano y Brayan Bautista, 2020).

• **Programa de LOGO¡Soft Comfort:** En la Figura 3.30 se observa la programación completa de la máquina de insolado, con todas sus entradas, salidas, instrucciones y bloques de red empleados para el desarrollo del programa y en la Figura 3.31 y Figura 3.32 los diagramas de flujo de programación.

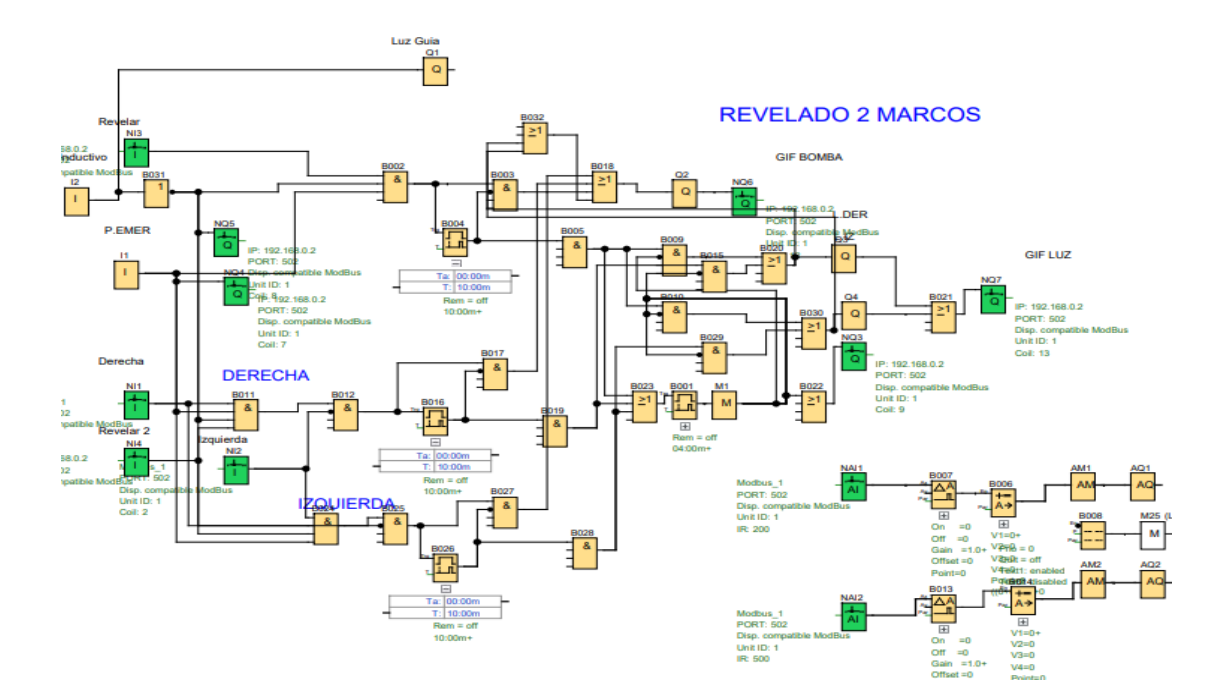

Figura 3.30 Programación de LOGO¡ Soft Comfort

Programación en diagramas de bloques en el programa LOGO¡ Soft Comfort, Fuente: (Esteban Arellano y Brayan Bautista, 2020).

# Figura 3.31 Revelado de dos lados

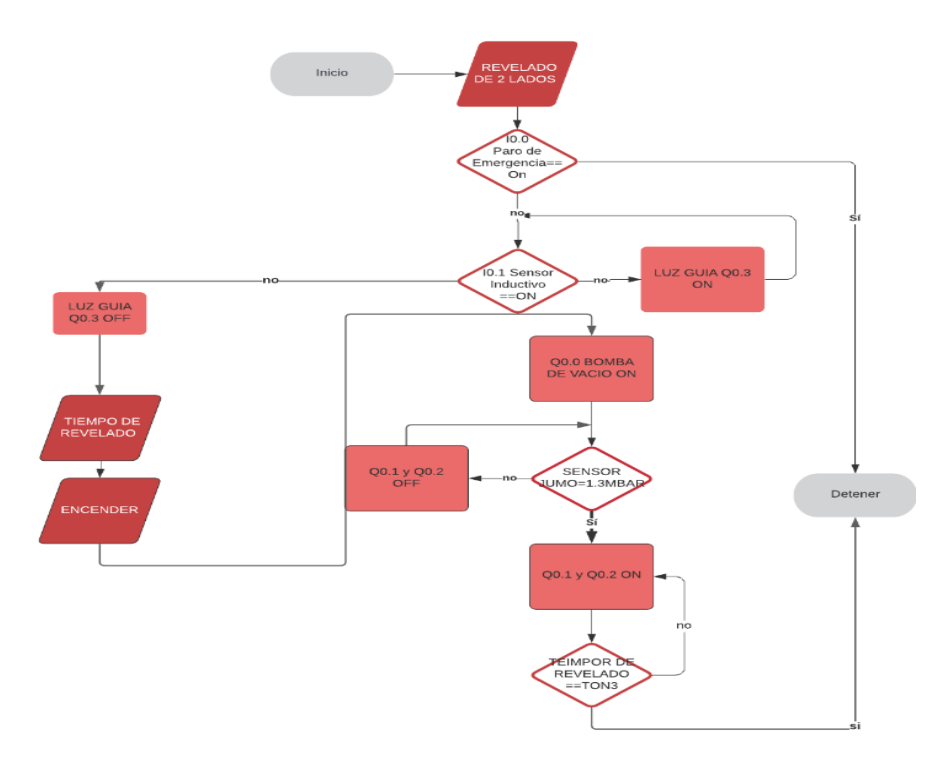

Diagrama de flujo del revelado de dos lado: (Esteban Arellano y Brayan Bautista, 2021).

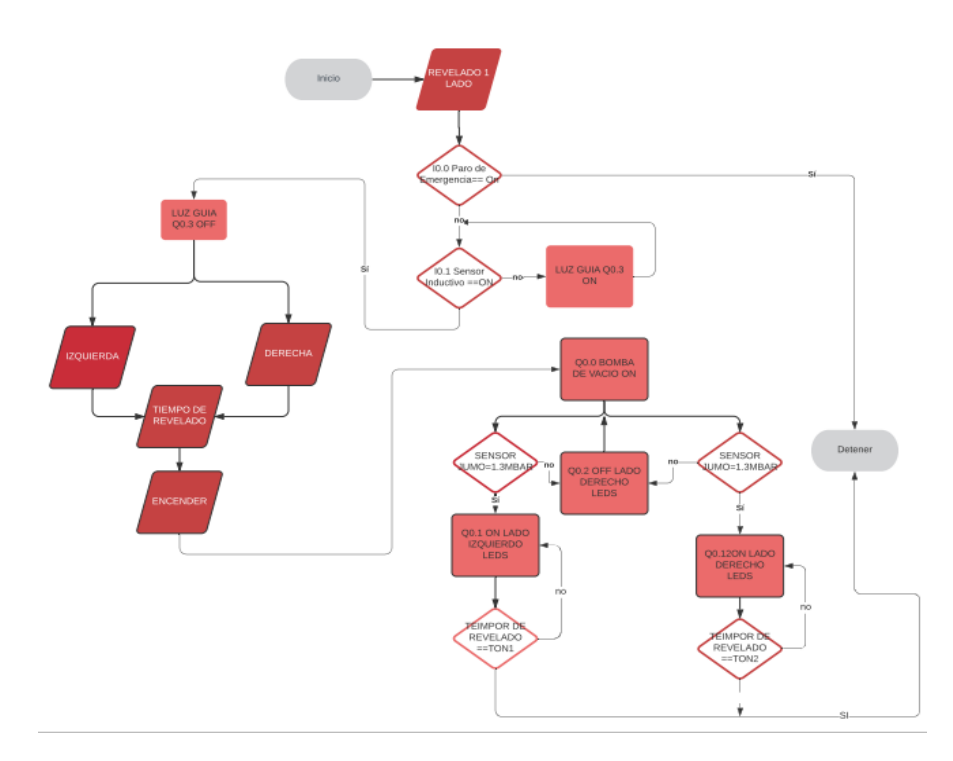

Figura 3.32 Revelado por la izquierda y derecha

Diagrama de flujo del revelado de un lado: (Esteban Arellano y Brayan Bautista, 2021).

• **Kinco DTools:** Programa utilizado para realizar interfaces de HMI de la marca Kinco, el software permite el control de los PLCs mediante gráficas y alarmas auditivas, véase en la Figura 3.33.

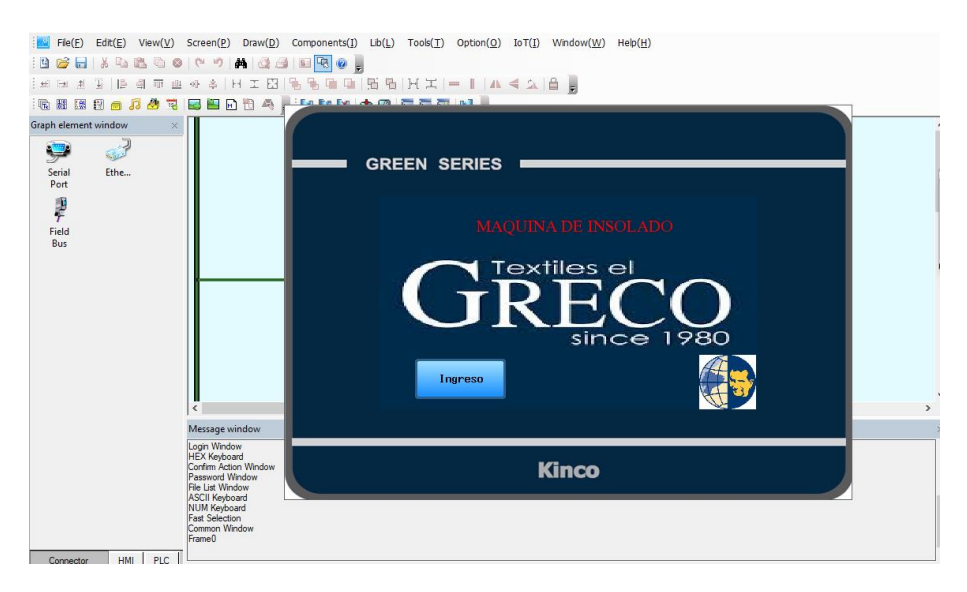

Figura 3.33 Kinco DTools

Interfaces de prueba en el programa Kinco DTools, Fuente: (Esteban Arellano y Brayan Bautista, 2020).

• **Comunicación Logo RCE 230 y Kinco GL043E**: La conexión realizada es mediante el sistema de comunicación Modbus en el cual se realizó las configuraciones de las direcciones IP de los dispositivos como se puede observar en la Tabla 3.6.

## Tabla 3.6 Direcciones IP

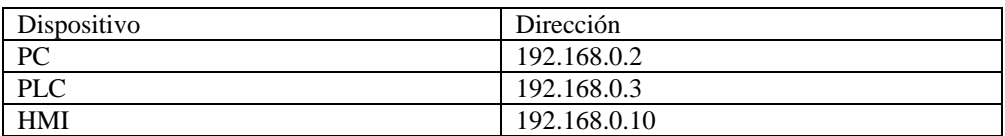

Direccionamiento IP de los dispositivos, Fuente: (Esteban Arellano y Brayan Bautista, 2020).

Para la configuración del HMI el software Kinco Dtools al iniciar un programa de red permite configurar el dispositivo con dirección IP, máscara y puerta de enlace.

Para la configuración del PLC el cambio de la dirección se lo puede realizar mediante el software LOGO¡Soft Comfort o de una manera directa mediante las configuraciones internas del PLC.

#### **3.2.4 Interfaz de la pantalla touch**

Para el desarrollo de las interfaces se realizó mediante el software Kinco Dtools:

- Pantalla de inicio: Logo de la empresa y un botón de ingreso
- Pantalla de Acceso: Una interfaz de validación, botón página de inicio y el botón de revelado de marcos
- Menú de revelado: 2 opciones Revelado de 1 marco y Revelado de 2 marcos
- El Revelado de 1 marco: Las opciones del revelado por la izquierda o derecha, tiempo de vacío, tiempo de revelado y la opción de Start
- El Revelado de 2 marcos: Las opciones tiempo de vacío, tiempo de revelado y la opción de Start.

Algunas de las interfaces de desarrollo de la pantalla touch se muestran en la Figura 3.34.

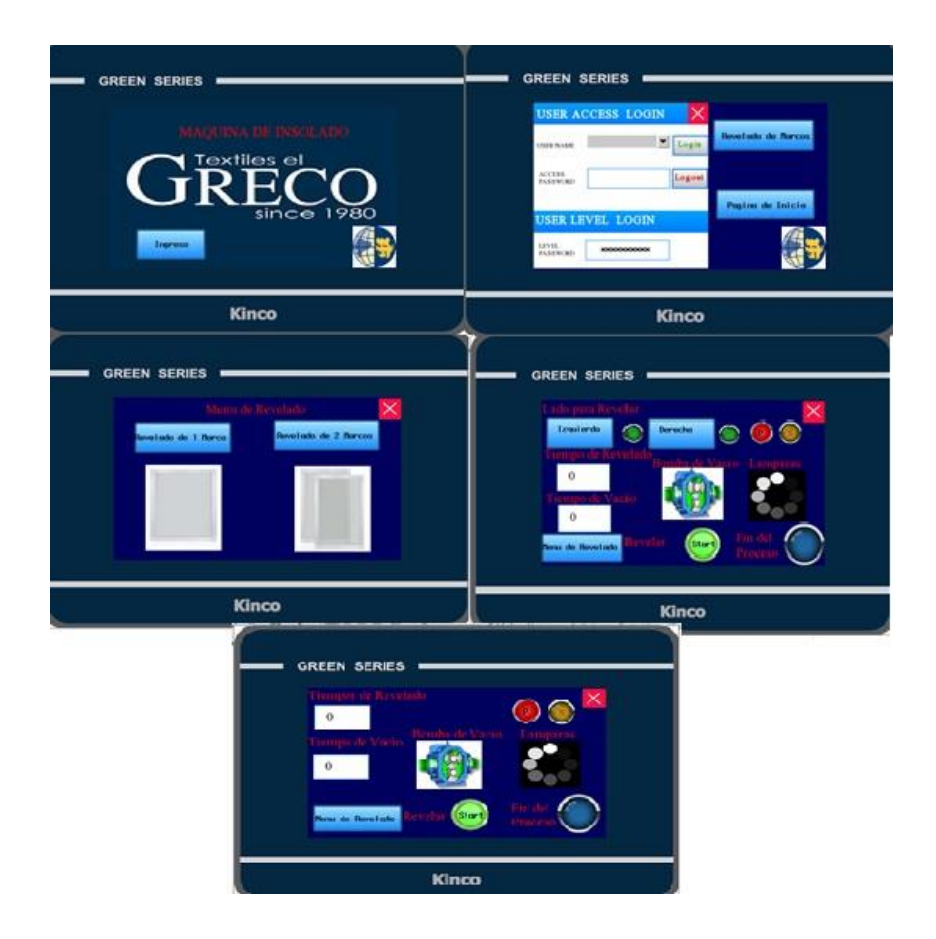

Figura 3.34 Frames Kinco Dtools

Interfaces gráficas del proceso, Fuente: (Esteban Arellano y Brayan Bautista, 2021).

## **3.2.5 Máquina insolado desarrollado**

Una vez desarrollado el hardware y el software de la máquina de insolado para su construcción se procedió a unirlos y realizar pruebas para validar que la máquina desarrollada sea funcional, como se observa en la Figura 3.35.

Figura 3.35 Máquina de Insolado

Imágenes en diferentes ángulos de la máquina implementada, Fuente: (Esteban Arellano y Brayan Bautista, 2021).

# **3.2.6 Control de calidad hardware**

En cuanto al control de calidad se implementó una aplicación de visión artificial donde se involucran dos partes, la primera una cámara que es la encargada de capturar las imágenes que posteriormente serán procesadas por la aplicación de visión artificial, y la segunda parte consta de un ambiente controlado donde la variable luminosidad sea controlada para que la cámara pueda captar una imagen sin fallas.

## • **Cámara Sony eye PS3**

La cámara Playstation Eye permite capturar imágenes en alta definición y en condiciones de poca luz, de esta manera la cámara proporciona una imagen con brillo y contraste perfectamente ajustados, en la Figura 3.36 se muestra la cámara físicamente. Esta cámara cuenta con grandes ventajas técnicas, las cuales se observan en el Anexo 7.

Figura 3.36 Sony Eye-Camera PS3

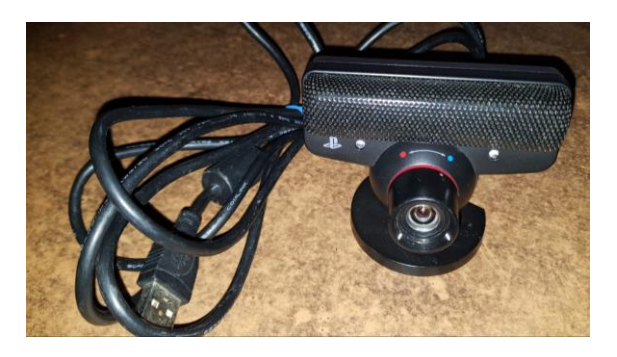

Dispositivo para captura de imágenes. Fuente (Esteban Arellano y Brayan Bautista, 2020)

### • **Ambiente controlado**

Un ambiente controlado es un área donde se puede manipular variables generando un estado óptimo para aplicaciones específicas, en este caso la variable a controlar es la luminosidad, de esta manera el marco tendrá la cantidad de luz suficiente y la cámara capta una imagen sin fallas, para lo cual se realizó una estructura que permite aislar y generar condiciones óptimas en este caso 80 lumen, esta cantidad representa a la luz ambiental.

#### Figura 3.37 Ambiente controlado

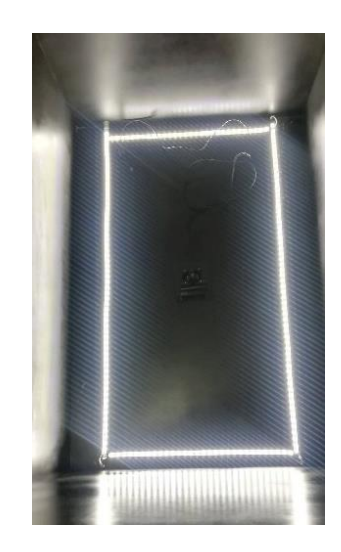

Control de luminosidad, Fuente (Esteban Arellano y Brayan Bautista, 2021)

#### **3.2.7 Control de calidad software**

En el desarrollo de software para el control de calidad mediante visión artificial se emplea el software MATLAB R2019a, específicamente los toolbox de adquisición y procesamiento de imágenes, y Desing App para realizar una aplicación que se pueda instalar en cualquier ordenador.

#### • **Algoritmo desarrollado en Matlab**

En la Figura 3.38 se desarrolla un algoritmo cuyo primer paso es leer la fotografía capturada, posteriormente se procede a realizar una conversión a escala de grises y aplicar un filtro de eliminación de ruido adaptativo con la función "wiener2" que utiliza el método Wiener por pixeles basado en estadísticas estimadas de un vecindario local de cada píxel. Una vez suavizada se aplica el comando "graythresh" para calcular el umbral global de la imagen, que se emplea binarizar y etiquetar el número de objetos encontrados dentro de una matriz que se encarga de dimensionar dichas áreas. En la etapa final el programa encierra en un rectángulo las filtraciones que son menores a 1000 píxeles, en la Figura 3.39 tenemos el diagrama de flujos de la programación.

#### Figura 3.38 Algoritmo de visión artificial

```
clo; clear all; close all;
 I = \text{imread}('contorno2.png');Im=rgb2gray(I);&CONVERTIMOS LA IMAGEN A ESCALA DE GRISES
 Iml= wiener2(Im, [20 30]); SFILTRA LA IMAGEN MEDIANTE UN FILTRO ADAPTATIVO EN PIXELES
                               FILTRA LA IMAGEN MEDIANTE UN FILTRO ADAPTATIVO EN PIXELES<br>SCALCULA LA UMBRAL GLOBAL A PARTIR DE LA IMAGEN EN ESCALA DE GRISES<br>SCREA UNA IMAGEN BINARIA A RARTIR DE LA IMAGEN EN ESCALA DE GRISES
 umb = graythresh(Iml);
 bw=imbinarize(Im1,umb);%CREA UNA IMAGEN BINARIA A PARTIR DE LA IMAGEN EN ESCALA DE GRISES
 imshow(I);[L, Ne]=bwlabel(bw);
                                   *DEVUELVE LA MATRIZ DE ETIQUETAS DE LA IMAGEN BINARIZADA, CON EL NÚM
 propied=regionprops(L);    $DEVUELVE MEDIADAS PARA EL CONJUNTO DENTRO DE LA MATRIZ
 hold on
\exists for n=1: size (propied, 1)
     rectangle ('Position', propied(n). BoundingBox, 'EdgeColor', 'g', 'LineWidth', 2); \ENCERRAMOS EN U
\mathsf{L}_{\mathsf{end}}_{\text{pause}(2)}$NUMERO DE PIXELES CONSIDERADOS COMO FILTRACIONES
 s=find([propied.Areal<1000):
\exists for n=1: size (s. 2)
     rectangle('Position', propied(s(n)).BoundingBox, 'EdgeColor', 'r', 'LineWidth', 2); %ENCIERRA EN
^{\mathsf{L}} end .
                                                                                                     %CONSIDERADA
 if n>0fprintf ('existen : %d errores', n) % IMPRIME EL NUMERO DE ERRORES ENCONTRADOS
 else
      fprintf('no hay errores')
 end
```
Desarrollo de Algoritmo en Matlab, Fuente (Esteban Arellano y Brayan Bautista, 2020)

• **Diagrama de flujo del algoritmo desarrollado**

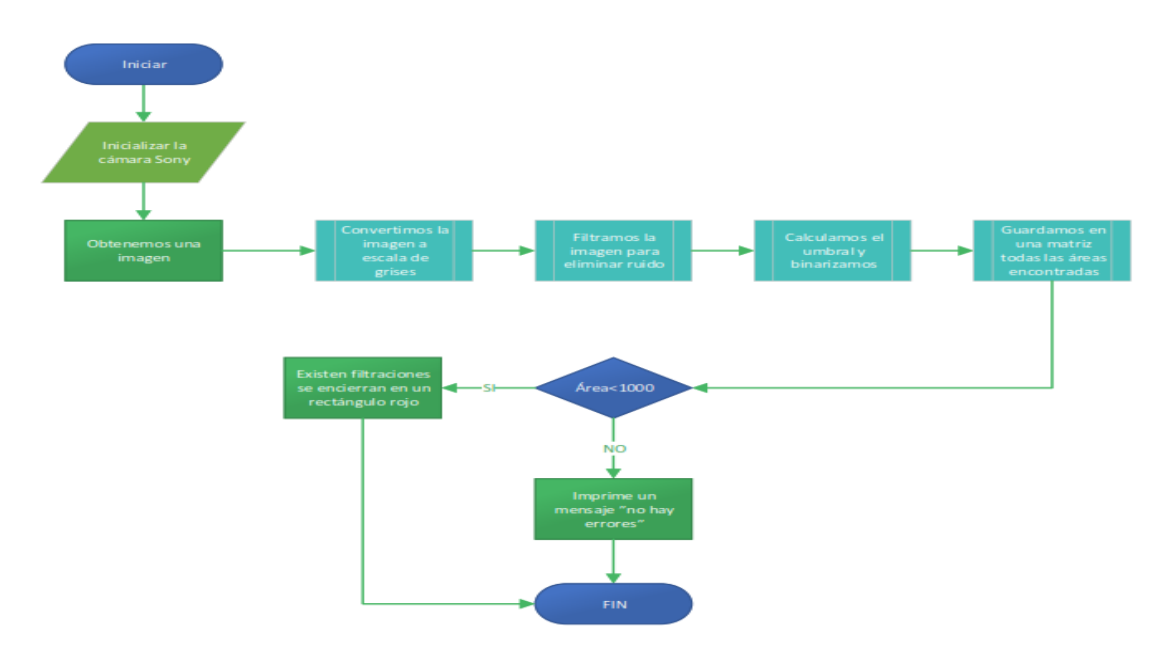

Figura 3.39 Diagrama de flujo visión artificial

Método de detección de errores mediante visión artificial, Fuente (Esteban Arellano y Brayan Bautista, 2021).

# **CAPÍTULO 4**

### **PRUEBAS Y RESULTADOS**

En el presente capítulo se muestran los resultados de la implementación de una insoladora y la propuesta de visión artificial mediante datos estadísticos que proporcionan un análisis comparativo de la producción de las máquinas implementadas frente al trabajo manual que se venía realizando en la empresa.

## **4.1 IMPLEMENTACIÓN DE LA MÁQUINA INSOLADORA**

Al finalizar la construcción de la máquina de insolado la empresa textil EL GRECO realizó las pruebas de calidad, productividad y tiempo, basándose en las 2 variables que influyen para el revelado de los marcos las cuales son tiempo de vacío y tiempo de revelado.

## **4.1.1 Pruebas de calidad**

La prueba de calidad se realizó mediante el revelado de dos marcos con las mismas características, uno de forma manual y otra con la máquina implementada como se observa en la Figura 4.1, una vez revelados los marcos se enviaron a producción obteniendo el mismo resultado comprobando que la máquina implementada es apta para producción de marcos.

# Figura 4.1 Prueba de calidad

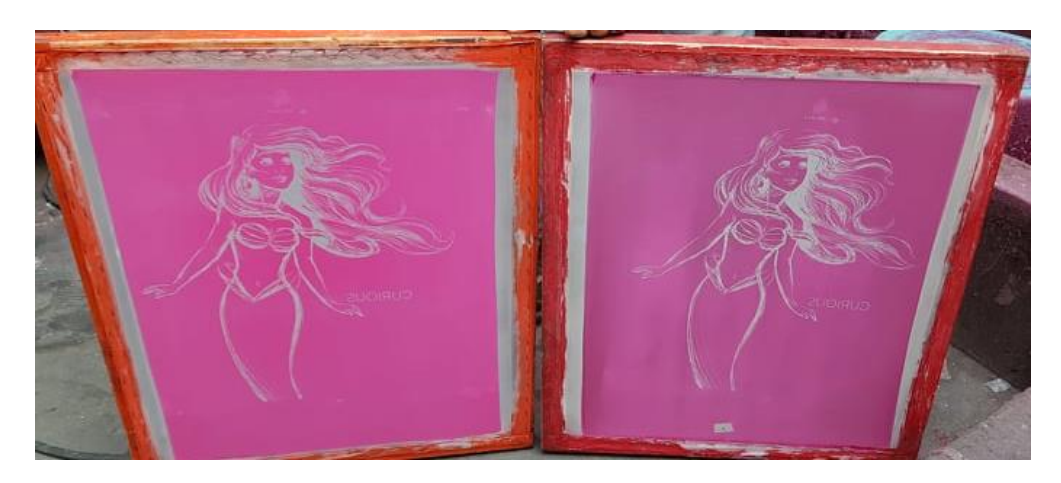

El revelado de marcos de lado derecho de formal manual y del izquierdo mediante la implementada desarrollada, Fuente (Esteban Arellano y Brayan Bautista, 2021)

#### **4.1.2 Pruebas de tiempo de producción**

En cuanto a la variable de tiempo se tomó en consideración tanto el tiempo de vacío como el de exposición a la luz, dando lugar a un análisis comparativo entre los tiempos del proceso manual como el proceso de la insoladora implementada, cuyos datos se presentan a continuación:

#### • **Tiempo de Vacío**

En cuanto a la variable del tiempo de vacío la muestra se tomó en referencia a 30 marcos en diferentes posiciones y de tamaño grande con medidas de 100cm de largo,65cm de ancho y 10cm de alto, obteniendo datos en segundos.

En la Tabla 4.1, en la columna 2 se observa que los datos varían entre los 22s hasta los 36s estos datos tienen una variación alta debido a que no tienen ninguna forma de controlar la cantidad de vacío deseado se lo hace mediante la experiencia del operario, en la columna 3 obtenemos que todos los datos oscilan entre 21s y 23s esto se pudo realizar mediante el sensor de vacío JUMO implementado, reduciendo el tiempo de producción en un 30,92%.

| Tiempo de Vacío    |                              |                                  |  |
|--------------------|------------------------------|----------------------------------|--|
| $N^{\circ}$ Prueba | Tiempo succión<br>manual [s] | Tiempo succión<br>automático [s] |  |
| $\mathbf 1$        | 30                           | 23                               |  |
| $\overline{c}$     | 29                           | 21                               |  |
| 3                  | 32                           | 20                               |  |
| $\overline{4}$     | 28                           | 20                               |  |
| 5                  | 32                           | 21                               |  |
| $\sqrt{6}$         | 25                           | 22                               |  |
| $\overline{7}$     | 26                           | 21                               |  |
| $8\,$              | 29                           | 20                               |  |
| 9                  | 31                           | 21                               |  |
| 10                 | 33                           | 21                               |  |
| 11                 | 26                           | 22                               |  |
| 12                 | 25                           | 23                               |  |
| 13                 | 28                           | 20                               |  |
| 14                 | 29                           | 21                               |  |
| 15                 | 31                           | 21                               |  |
| 16                 | 33                           | 21                               |  |
| 17                 | 32                           | 21                               |  |
| 18                 | 30                           | 21                               |  |
| 19                 | 33                           | 20                               |  |
| 20                 | 25                           | 20                               |  |
| 21                 | 24                           | 21                               |  |
| 22                 | 32                           | 21                               |  |
| 23                 | 33                           | 21                               |  |
| 24                 | 31                           | 23                               |  |
| 25                 | 30                           | 23                               |  |
| 26                 | 27                           | $\overline{21}$                  |  |
| 27                 | 25                           | 21                               |  |
| 28                 | 32                           | 20                               |  |
| 29                 | 34                           | 21                               |  |
| 30                 | 31                           | 21                               |  |
| <b>PROMEDIO</b>    | 29,53                        | 20,40                            |  |

Tabla 4.1 Pruebas tiempo de vacío

Prueba tiempo de vacío del revelado manual y automático, Fuente (Esteban Arellano y Brayan

Bautista, 2021)

# • **Tiempo de Exposición**

La toma de datos para el tiempo de exposición se realizó mediante una muestra de 30 marcos grandes con 3 diferentes tipos de diseños de alta, media y baja definición los cuales fueron revelados de manera manual mediante tubos fluorescentes y de forma automática mediante leds UV, obteniendo datos en segundos.

En cuanto a los diseños empleados los 10 primeros datos fueron obtenidos de marcos con alta definición, cuyo tiempo de exposición se determinó por medio de la experiencia subjetiva de los operarios encargados del revelado, quienes determinaron que el tiempo de impresión manual es en promedio de 146.7s, frente a un tiempo promedio de 77.3s empleado en la máquina implementada, dando como resultado una reducción del 47.30% del tiempo de exposición en el proceso del revelado.

Por su parte los diseños de los marcos con definición media se comprueban en los siguientes 10 marcos desde el marco 11 al 20, cuyo tiempo de exposición tiempo de impresión manual se determinó en un promedio de 134.3s, frente a un tiempo promedio de 70.4s empleado en la máquina implementada, dando como resultado una reducción del 47.58% del tiempo de exposición en el proceso del revelado.

Finalmente, con relación a los marcos con definición alta se comprueban en los últimos 10 marcos desde el marco 21 al 30, cuyo tiempo de exposición de impresión manual se determinó en un promedio de 120.5s, frente a un tiempo promedio de 61.2s empleado en la máquina implementada, dando como resultado una reducción del 49.22% del tiempo de exposición en el proceso del revelado.

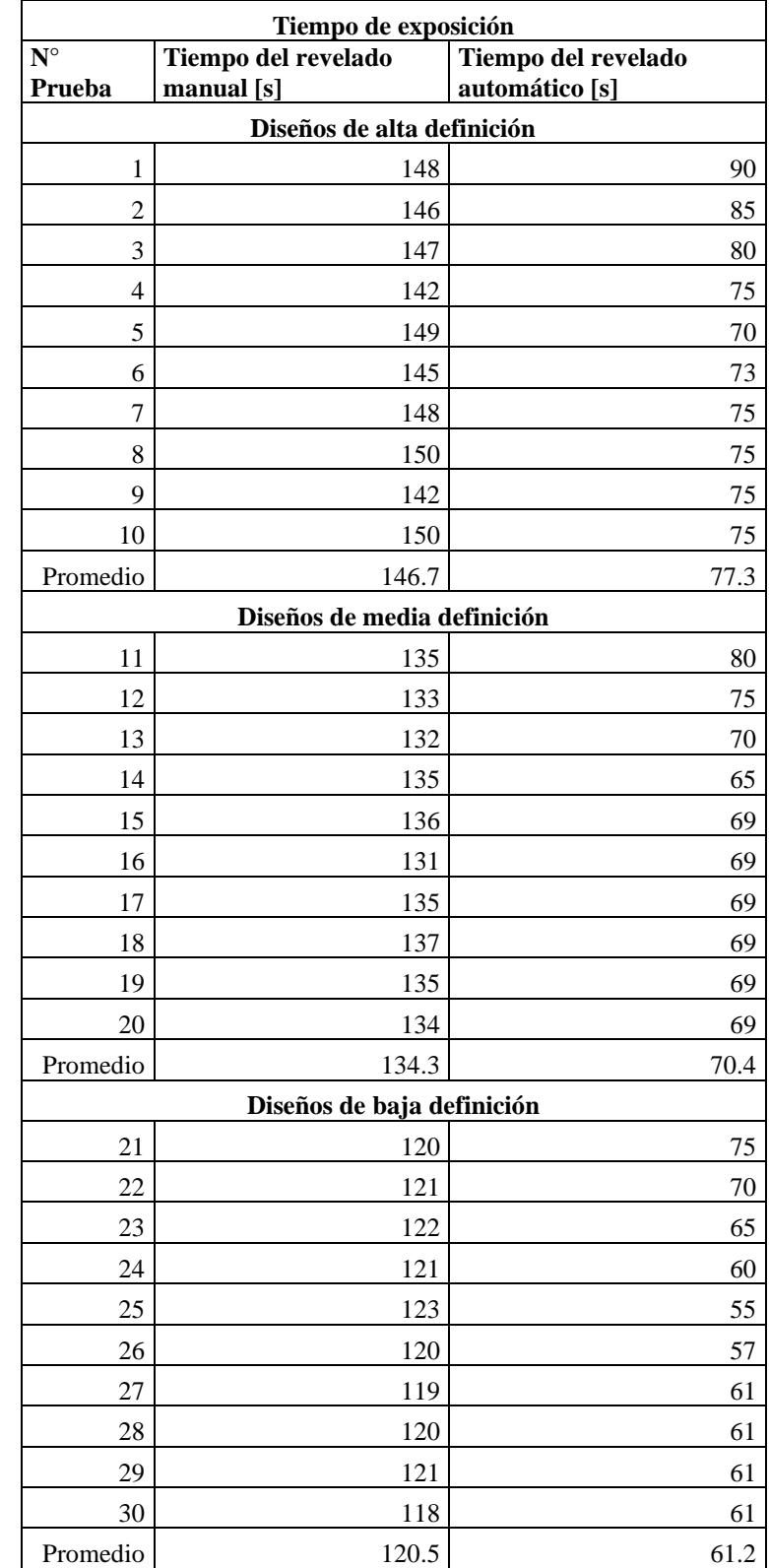

# Tabla 4.2 Pruebas tiempo de exposición

Prueba tiempo de exposición con diferente tipos de diseños, Fuente (Esteban Arellano y Brayan Bautista, 2021)

# **4.1.3 Pruebas de productividad del revelado manual y la máquina implementada**

En referencia con el análisis cuantitativo de la mejora de la producción se emplearon datos obtenidos de pruebas realizadas durante 20 horas de producción semanal, con el fin de comparar la cantidad total de marcos producidos mediante el revelado manual frente a la cantidad de marcos producidos con el uso de la máquina insoladora.

El análisis obtenido de esta variable permite evidenciar que la cantidad de marcos revelados de manera manual fue un total de 241 mientras que la cantidad de marcos revelados tras la implementación de la máquina de insolado fue un total de 524. Dando como resultado que la implementación de la insoladora mejora la producción en 217,42% pues dicha máquina permite un revelado de 2 marcos al mismo tiempo ocupando de esa forma toda su área efectiva.

| Cantidad de marcos revelado |                 |                 |  |
|-----------------------------|-----------------|-----------------|--|
| N° Prueba                   | <b>Revelado</b> | <b>Revelado</b> |  |
|                             | <b>Manual</b>   | Automático      |  |
| 1                           | 10              | 25              |  |
| 2                           | 13              | 27              |  |
| 3                           | 12              | 21              |  |
| 4                           | 16              | 36              |  |
| 5                           | 13              | 28              |  |
| 6                           | 15              | 37              |  |
| 7                           | 11              | 24              |  |
| 8                           | 10              | 22              |  |
| 9                           | 14              | 29              |  |
| 10                          | 12              | 25              |  |
| 11                          | 9               | 19              |  |
| 12                          | 11              | 23              |  |
| 13                          | 14              | 26              |  |
| 14                          | 10              | 24              |  |
| 15                          | 12              | 27              |  |

Tabla 4.3 Cantidad de marcos revelado

| 16    | 13  | 30  |
|-------|-----|-----|
| 17    | 8   | 18  |
| 18    | 10  | 24  |
| 19    | 13  | 26  |
| 20    | 15  | 33  |
| Total | 241 | 524 |

Pruebas de Productividad, Fuente (Esteban Arellano y Brayan Bautista, 2021)

# **4.2 IMPLEMENTACIÓN DE LA VISIÓN ARTIFICIAL**

Tras la implementación de la herramienta de control de calidad se realizaron las pruebas con imágenes ideales y posteriormente con fotos obtenidas en ese instante. Para esto se consideró un ambiente controlado donde el enfoque y la cantidad luminosa fueron reguladas para evitar falsos pixeles.

En estas pruebas se realizó un control de filtrado de ruido, más conteo de pixeles en donde todo valor menor a 500 pixeles se descartó como filtración de diseño.

En la Figura 4.2 se muestra el resultado obtenido con imágenes ideales donde no existe ninguna filtración.

Figura 4.2 Imagen con 0 errores

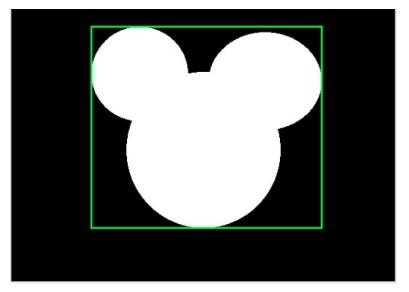

Imagen ideal sin fallas mediante el algoritmo implementado, Fuente (Esteban Arellano y Brayan Bautista, 2021)

En la Figura 4.3 se muestra el resultado obtenido con imágenes ideales donde se tiene filtraciones las cuales son captadas por el programa y encerrados en recuadro de distinto color.

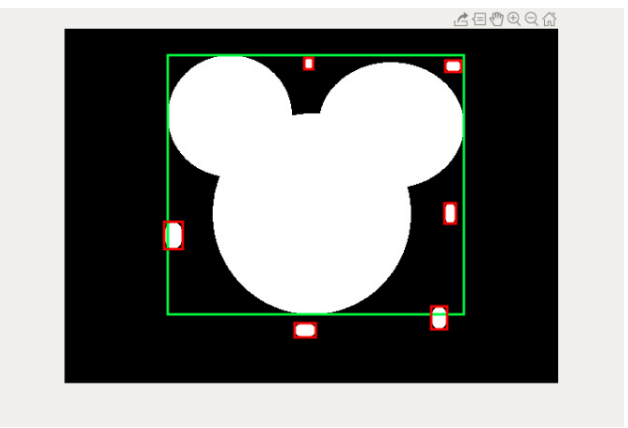

Figura 4.3 Imagen con 6 errores

Para las pruebas con la cámara fue necesario aplicar un filtro Gaussiano para eliminar el ruido, este filtro se aplicó de manera gradual hasta obtener una imagen sin ruido donde solo se logre captar las filtraciones deseadas.

Una vez culminadas las pruebas en imágenes ideales, se procedió a realizar las pruebas con fotografías capturadas con una cámara que se empleó para el algoritmo de visión artificial dentro de un ambiente controlado, véase la Figura 4.4.

Imagen ideal con fallas detectadas mediante el algoritmo implementado, Fuente (Esteban Arellano y Brayan Bautista, 2021)

# Figura 4.4 Captura con 0 errores

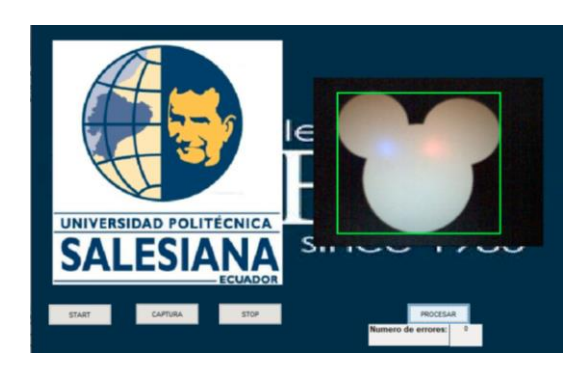

Imagen real sin fallas mediante el algoritmo implementado, Fuente (Esteban Arellano y Brayan Bautista, 2021)

En la figura 4.5 se observa que el programa detecta en la captura de la imagen las diferentes filtraciones.

# Figura 4.5 Detección de errores

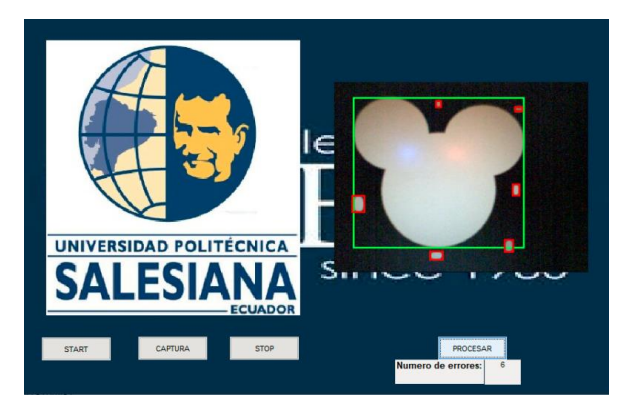

Imagen real con fallas detectadas mediante el algoritmo implementado, Fuente (Esteban Arellano y Brayan Bautista, 2021)

En la Figura 4.6 se evidencian ejemplos del algoritmo de visión artificial implementado

#### Figura 4.6 Ejemplos visión artificial

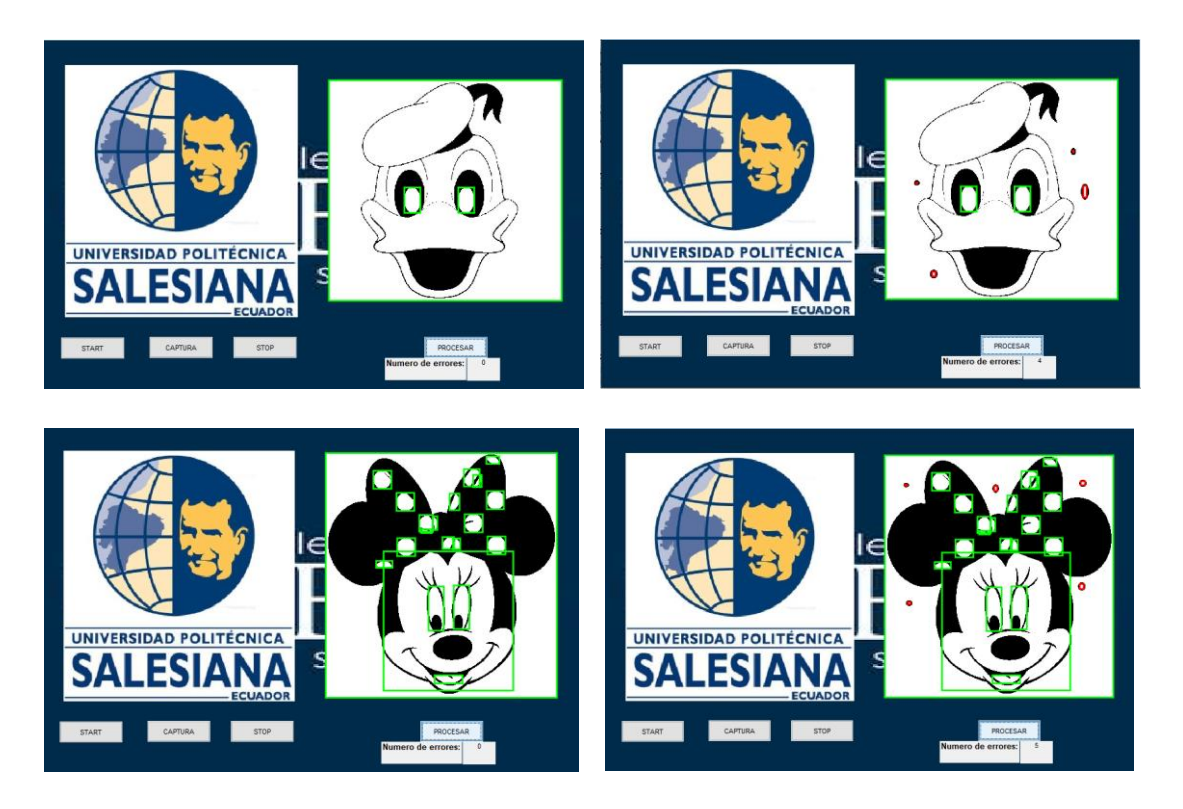

 Las imágenes del lado izquierdo son imágenes las cuales no tienen fallas y las del lado derecho son imágenes con algún tipo de falla o anomalía, Fuente (Esteban Arellano y Brayan Bautista, 2021)

#### **4.2.1 Pruebas de visión artificial para el control de calidad**

Para el análisis comparativo del proceso manual de control de calidad frente a la implementación de la visión artificial, se trabajó simultáneamente con ambos procesos en un periodo de 20 días.

Como podemos observar en las Tabla 4.4 y Tabla 4.5 existe un total de 135 marcos con algún tipo de falla, en los cuales se realizó la comprobación de manera manual y mediante el algoritmo de visión artificial, obteniendo que mediante el control de calidad sin visión artificial un 43.70% de los marcos que tuvieron fallas fueron rechazados y un 56.30% fueron pasados por alto en cuanto a las fallas y pasaron al área de producción generando errores en las prendas, mientras tanto en el caso del control de calidad mediante visión artificial un 71.85% de los marcos que tuvieron fallas fueron rechazados automáticamente y un 28.15% pasaron a la área de producción.

Por lo que, desde una perspectiva porcentual en cuanto a los dos procesos se observa que el control de calidad, mediante visión artificial redujo el margen de error de los marcos con desperfecto enviados al área de producción del 56.30% al 28.15%, mejorando la gestión de calidad en un 28.15% produciendo un ahorro en área de producción.

| Gestión de control de calidad sin visión artificial |                     |                            |                                   |
|-----------------------------------------------------|---------------------|----------------------------|-----------------------------------|
| <b>Días</b>                                         | Marcos con<br>falla | <b>Marcos</b><br>Rechazado | Marcos con falla en<br>producción |
| $\mathbf{1}$                                        | 6                   | $\overline{3}$             | 3                                 |
| $\overline{c}$                                      | 8                   | $\overline{c}$             | 6                                 |
| 3                                                   | 7                   | 3                          | $\overline{4}$                    |
| $\overline{\mathcal{L}}$                            | 6                   | $\overline{c}$             | $\overline{4}$                    |
| 5                                                   | 8                   | 3                          | 5                                 |
| 6                                                   | 5                   | 5                          | $\overline{0}$                    |
| $\overline{7}$                                      | $\overline{4}$      | $\mathbf{1}$               | 3                                 |
| 8                                                   | 6                   | 3                          | 3                                 |
| 9                                                   | $\overline{7}$      | 3                          | $\overline{4}$                    |
| 10                                                  | 9                   | 5                          | $\overline{4}$                    |
| 11                                                  | 5                   | $\boldsymbol{0}$           | 5                                 |
| 12                                                  | $\overline{7}$      | 3                          | $\overline{4}$                    |
| 13                                                  | 6                   | $\overline{4}$             | $\overline{2}$                    |
| 14                                                  | 14                  | $\overline{7}$             | $\overline{7}$                    |
| 15                                                  | 8                   | $\overline{2}$             | 6                                 |
| 16                                                  | 5                   | $\mathbf{1}$               | $\overline{4}$                    |
| 17                                                  | 8                   | 3                          | 5                                 |
| 18                                                  | $\overline{c}$      | $\overline{c}$             | $\boldsymbol{0}$                  |
| 19                                                  | 9                   | 3                          | 6                                 |
| 20                                                  | 5                   | $\overline{4}$             | $\mathbf{1}$                      |
| Total                                               | 135                 | 59                         | 76                                |
| Porcentaje                                          | 100%                | 43.70%                     | 56.30%                            |

Tabla 4.4 Control de calidad sin visión artificial

Control de calidad sin visión artificial, Fuente (Esteban Arellano y Brayan Bautista,2021)

|                          | Gestión de control de calidad mediante visión Artificial<br>Marcos con falla en<br><b>Marcos</b> con<br><b>Marcos</b> |                          |                  |
|--------------------------|----------------------------------------------------------------------------------------------------|--------------------------|------------------|
| <b>Días</b>              | falla                                                                                                    | Rechazado                | producción       |
| $\mathbf{1}$             | 6                                                                                                    | $\mathfrak s$            | 1                |
| $\overline{2}$           | 8                                                                                                    | 5                        | 3                |
| 3                        | $\overline{7}$                                                                                                    | $\overline{7}$           | $\boldsymbol{0}$ |
| $\overline{\mathcal{L}}$ | 6                                                                                                    | 3                        | 3                |
| 5                        | 8                                                                                                    | 6                        | $\overline{c}$   |
| 6                        | 5                                                                                                    | $\overline{\mathcal{L}}$ | $\mathbf{1}$     |
| $\overline{7}$           | $\overline{4}$                                                                                                    | $\mathfrak{Z}$           | $\mathbf{1}$     |
| 8                        | 6                                                                                                    | 5                        | 1                |
| 9                        | $\overline{7}$                                                                                                    | $\overline{4}$           | 3                |
| 10                       | 9                                                                                                    | $8\,$                    | $\mathbf 1$      |
| 11                       | 5                                                                                                    | 3                        | $\overline{c}$   |
| 12                       | $\overline{7}$                                                                                                    | 6                        | $\mathbf{1}$     |
| 13                       | 6                                                                                                    | $\mathfrak{Z}$           | 3                |
| 14                       | 14                                                                                                    | 10                       | $\overline{4}$   |
| 15                       | 8                                                                                                    | 6                        | $\overline{2}$   |
| 16                       | 5                                                                                                    | $\overline{4}$           | $\mathbf{1}$     |
| 17                       | 8                                                                                                    | $\tau$                   | $\mathbf{1}$     |
| 18                       | $\overline{2}$                                                                                                    | $\boldsymbol{0}$         | $\overline{c}$   |
| 19                       | 9                                                                                                    | 5                        | $\overline{4}$   |
| 20                       | 5                                                                                                    | $\mathfrak{Z}$           | $\overline{2}$   |
| Total                    | 135                                                                                                    | 97                       | 38               |
| Porcentajes              | 100%                                                                                                    | 71.85%                   | 28.15%           |

Tabla 4.5 Control de calidad mediante visión artificial

Control de calidad mediante visión artificial, Fuente (Esteban Arellano y Brayan Bautista,2021)

# **4.3 AHORRO ENERGÉTICO**

Se identificó la fase de alimentación de la máquina manual de insolación de la empresa El Greco y mediante una pinza amperimétrica se pudo constatar que el consumo real es de 9.89A como se puede observar en la Figura 4.7

#### Figura 4.7 Medición de máquina manual

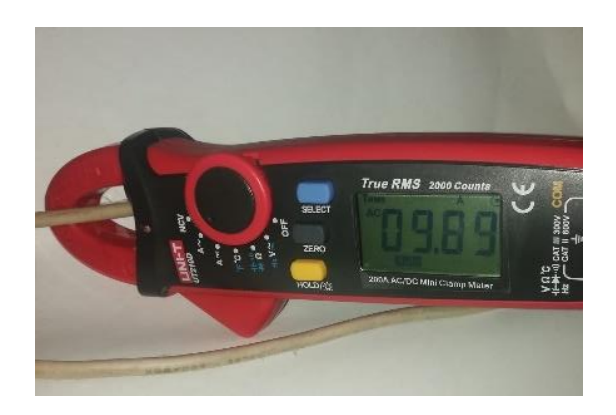

Medición de consumó de corriente de la maquina manual, Fuente (Esteban Arellano y Brayan Bautista, 2021)

Se realizó el mismo proceso con la máquina implementada y se pudo obtener que el consumo real es de 4.66A como se puede observar en la Figura 4.8. Dando como resultado que la máquina implementada produce un ahorro energético del 47.12%

Figura 4.8 Medición de máquina implementada

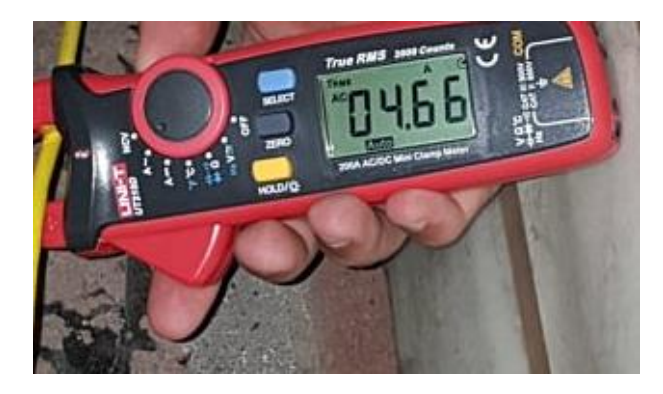

Medición de consumo de corriente de la máquina implementada, Fuente (Esteban Arellano y Brayan Bautista, 2021)

# **4.4 TABLAS DE COSTOS**

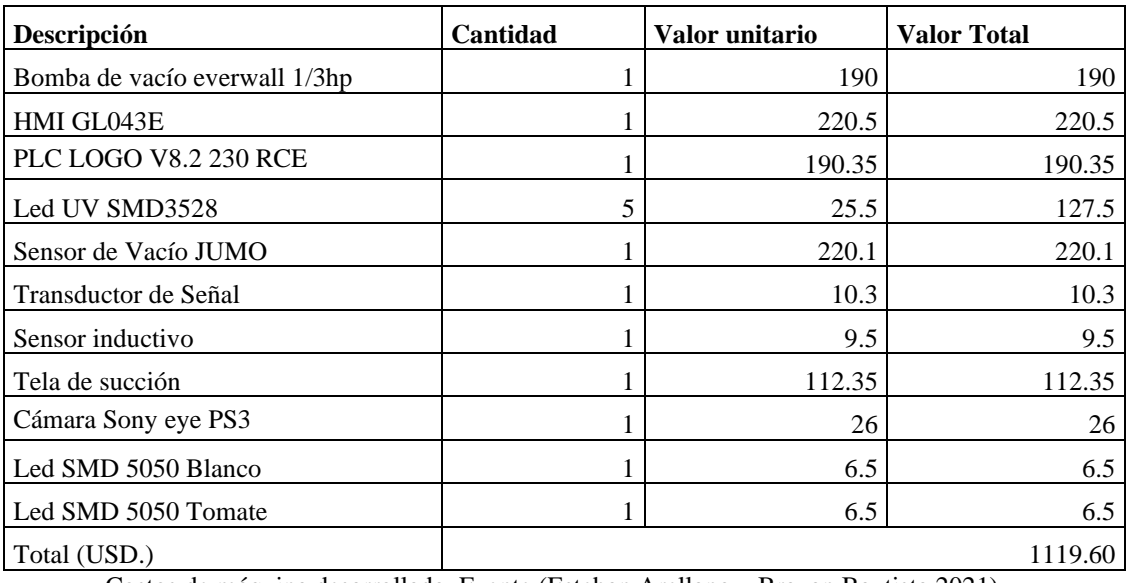

# Tabla 4.6 Costos de materiales electrónicos de la máquina

Costos de máquina desarrollada, Fuente (Esteban Arellano y Brayan Bautista,2021)

| Descripción                       | Cantidad | Valor unitario | <b>Valor Total</b> |
|-----------------------------------|----------|----------------|--------------------|
| Materiales Electrónicos           |          | 1119.60        | 1119.60            |
| Materiales Eléctricos             |          | 117.65         | 117.65             |
| Materiales Mecánicos              |          | 185.5          | 185.5              |
| Varios                            |          | 210.2          | 210.2              |
| Horas de Ingeniería de 2 personas | 360      | 3.75           | 1350               |
| Total (USD.)                      |          |                | 2982.95            |

Tabla 4.7 Costos de máquina desarrollada con horas de ingeniería

Costos de máquina desarrollada con horas de ingeniería, Fuente (Esteban Arellano y Brayan

Bautista,2021)

#### **CONCLUSIONES**

Mediante la observación del proceso de insolación manual se identificó las variables que influyen directamente en el proceso, que son el tiempo de vacío y tiempo de revelado, sin embargo, existen variables externas al proceso como el tipo de emulsión ocupada, que exige el uso de una determinada longitud de onda para que la impresión del marco sea óptima.

Para la automatización del proceso se implementó planos estructurales y eléctricos para el hardware de la máquina y en cuanto al software se realizó un programa mediante un controlador lógico programable y una interfaz hombre máquina que permitió modificar las variables tiempo de vacío y tiempo de revelado para generar el acondicionamiento necesario para el sistema, dando como resultado una reducción de tiempo de vacío con respecto al revelado manual de un 30.92% y de tiempo de revelado en baja resolución 47.30%, media resolución 47.58% y en alta resolución 48.22%

Se creó un algoritmo de visión artificial que permitió detectar fallas mediante los números de píxeles y se desarrolló un ambiente controlado que generó condiciones óptimas para la adquisición de imágenes, mejorando la forma de detectar errores comunes que suceden en el revelado de los marcos, ya que el 71.85% de los marcos que tuvieron fallas fueron rechazados automáticamente.

Con base a las pruebas realizadas en la empresa textiles El Greco se obtuvo datos estadísticos de la producción de marcos como se puede observar en la Tabla 4.3, que permitió el análisis corporativo entre la máquina implementada y el proceso artesanal en donde se concluye que existe una optimización del proceso de insolado en un 217.42%.

En cuanto al proceso de visión artificial para la gestión de calidad, mediante la implementación del algoritmo de detección de áreas por píxeles y el ambiente controlado, se obtuvo una reducción del margen de error de un 56.30% a un 28.15%, lo que muestra la efectividad de la máquina implementada.

Para finalizar el uso de diodos leds en la máquina desarrollada redujo el consumo de energía eléctrica en un 47,12% a comparación del uso de lámparas fluorescente de alta intensidad que se encontraban implementadas en la máquina manual.

Vale la pena destacar que existen ventajas en la utilización de diodos leds entre ellas: la vida útil, el encendido inmediato y ángulo de dispersión uniforme, lo que la convierte en una opción viable como fuente de luz en el proceso de insolado.
### **RECOMENDACIONES**

Se recomienda una conexión a tierra desde cualquier punto de la máquina para la puesta en marcha de la insoladora para cuidar de algún tipo de riesgo eléctrico que supone tener una masa metálica.

Para futuras mejoras de la máquina de insolado, la creación de otro tipo de estructura mecánica la cual permita un mayor desempeño en el revelado de marcos y reduzca el área total de la máquina.

Para la construcción de la cámara de vacío se debe tener cuidado en el tipo de tela utilizada para generar la presión necesaria entre marco textil y fotolito, ya que muchas telas pueden alcanzar el nivel de vacío requerido, pero no funcionan debido a su elasticidad, lo que provoca que la forma de adherencia hacia el marco no sea la adecuada para un revelado uniforme.

Se recomienda que la fuente de luz ultravioleta se encuentre aislada o filtrada mediante algún tipo de estructura la cual permite salvaguardar al operario de posibles afectaciones como daños a la piel, envejecimiento, entre otras que se producen por un prolongado tiempo de exposición.

Realizar una gestión de mantenimiento en la bomba de vacío ya que requiere el reemplazo de aceite paulatinamente, ya que un aceite viejo o contaminado puede causar un desgate prematuro.

#### **REFERENCIAS**

- Arellano. E. (14 de noviembre del 2020). Entrevista con Jorge Castro, Gerente de textiles el Greco. [Cinta de audio]
- Anaya, J. (2016). *Organización de la producción industrial: Un enfoque de gestión operativa en fábrica* (1ª. Ed.). Madrid, España: ESIC EDITORIAL

Bullon, O.(2009).*Automatización Industria*l. Madrid , España; Editorial Ivrea

- Cardona, J. y Pazos, J. (2017). *Cámara de ambiente controlado*. (1a. ed.). Medellin, Colombia; Editorial Universidad Pontificia Bolivariana.
- Cajas, M. y Quimi, R. (2017). *Análisis de la industria textil ecuatoriana - colombiana y la factibilidad* (tesis de pregrado). Universidad de Guayaquil, Ecuador.
- Carro, R. y González, D. (2007). *Productividad y Competitividad*. (1er. ed.). Argentina, Editorial Universidad Nacional de Mar de la Plata.
- Diemeck, J. (2015). *Diseño de estación de lavado de marcos de serigrafía que optimice el proceso, convirtiéndolo de manual a semiautomático para lograr reducción de tiempo y eliminación de atrasos evitables en la empresa Full Color* (tesis de pregrado). Universidad Rafael Landívar de Guatemala.
- García, S .(2015).*Diseño e implementación de nuevas tecnologías basadas en visión artificial para la inspección no destructiva de la calidad de U.T. Ingeniería Electrónica U. P. S. Campus Sur Versión 1.4 fruta en campo y mínimamente en valencia* (tesis de pregrado). Escuela Politécnica de Valencia, España.
- García, I y Caranqui, V. (2015). *Tierra Infinita* (1ª. Ed.). Carchi: UPEC Universidad Politécnica Estatal del Carchi.
- López, A. (2018). Planteamiento de una propuesta para la adopción de arquitectura empresarial para la empresa textiles el Greco. (Tesis de pregrado). Universidad de las Américas. Quito, Ecuador
- López, J. (2012). *Productividad.* Quito: Editorial Universidad de las Américas.
- Lozano, M. Zamora, R. (2008). *Tecnologías y herramientas de ingeniería asociadas a los niveles superiores de la pirámide de la automatización*. (tesis de pregrado). Universidad tecnológica de bolívar, Colombia
- Medrano, D. (2016). *Fabricación de una Insoladora basada en LED´s*. (tesis de pregrado), Universidad de Sevilla, Sevilla, España.
- Ministerio del Desarrollo. (2008). Norma Ecuatoriana de la Construcción. Ecuador, Ministerio del Desarrollo.NEC-SB-IE-Final.pdf (habitatyvivienda.gob.ec)
- Olarte, P. R. (2018). *Sistema de gestion de calidad y su influencia en la eficacia empresarial en una fabrica textil*.( tesis de posgrado).Universidad Nacional Federico Villareal, Lima., Perú.
- Pérez, E. Acevedo, J. Silva, C. (2009). *Autómatas programables y sistemas de automatizacion*. (2 da. ed.). Barcelona, Editorial Marcombo.
- Rojas, C. Garzo, H. Chávez, O. (2010). Implementación de un sistema de recuperación de aguas para bombas de vacío con anillo líquido. *Scientia Et Technica 16* (44), pp 331- 336.
- Rojas, O., Mavila, D. y Rojas, N. (2011). Insumos ecológicos en la serigrafía textil: Caso peruano. *Industrial Data, 14*(1) pp. 1-9. Doi: 10.15381/idata.v14i1.6207
- Tipantasi, C. (2018). *Automatización de una cortadora de vaivén kasto ebs 320au aplicando vision artificial.* (Tesis de pregrado). Universidad Politecnica Salesiana, Quito.
- Torres, A, y Lavayen, M. (2017). *Diseño de un sistema de gestion de calidad segun las normas ISO 9001para una empresa textil de la ciudad de guayaquil* (tesis de pregrado) Universidad Politécnica Salesiana. Guayaquil
- Sanchis, R. Romero, J. Ariño, C. (2010). *Autoamtización industrial.* (1a. ed.). España: Editoral Universitad Jaume I
- Yánez, B. P. (2019). *Diseño de una mesa insoladora con un sistema de luz ultravioleta (*tesis de pregrado). Instituto Superior Central Técnico, Ecuador

## **ANEXOS**

# **Anexo 1. Elaboración de estructura y tablero de control de la máquina**

## **Insoladora**

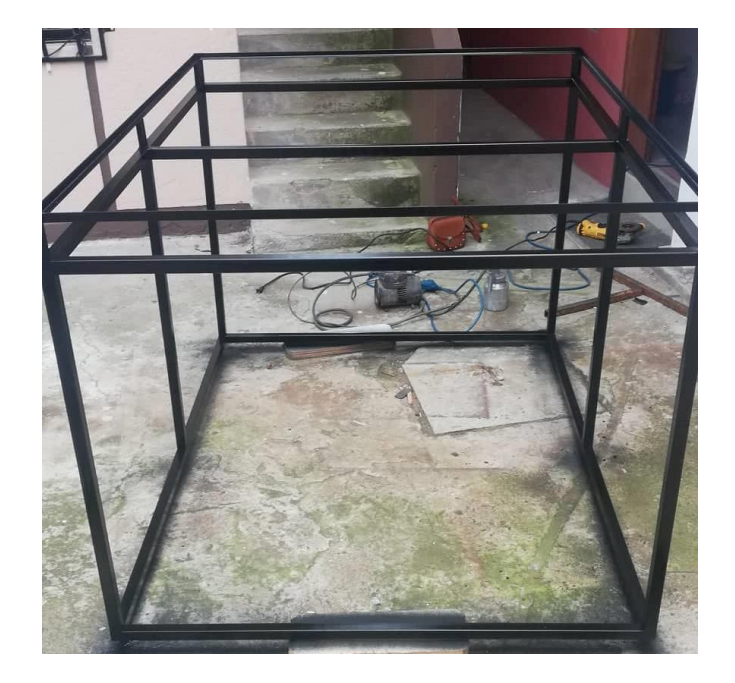

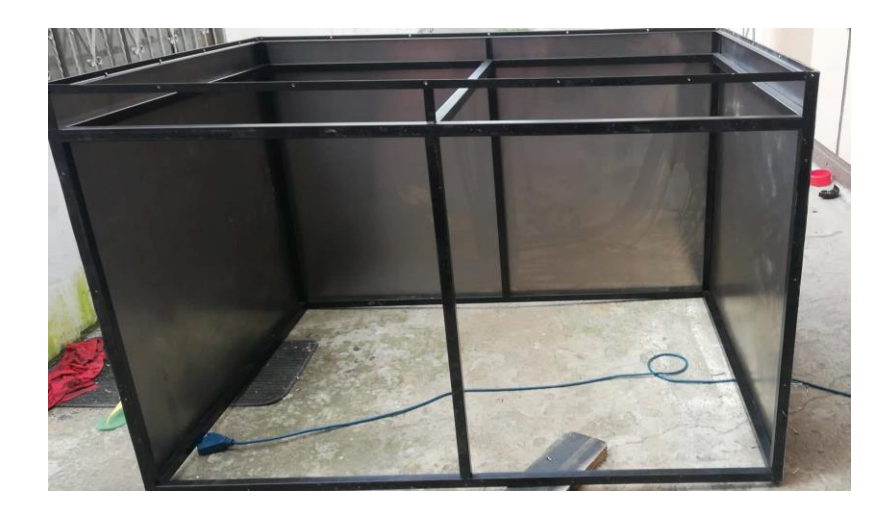

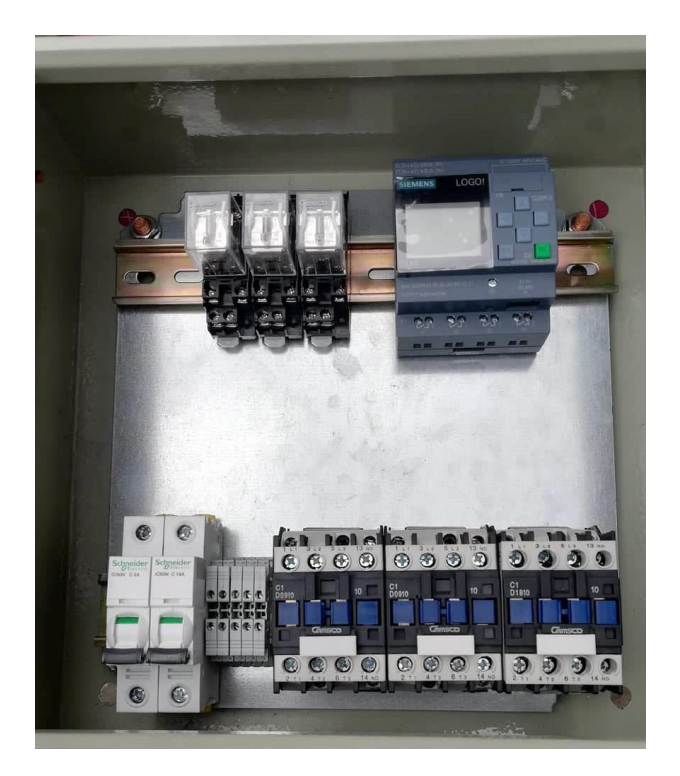

**Anexo 2. Configuración Kinco DTools** 

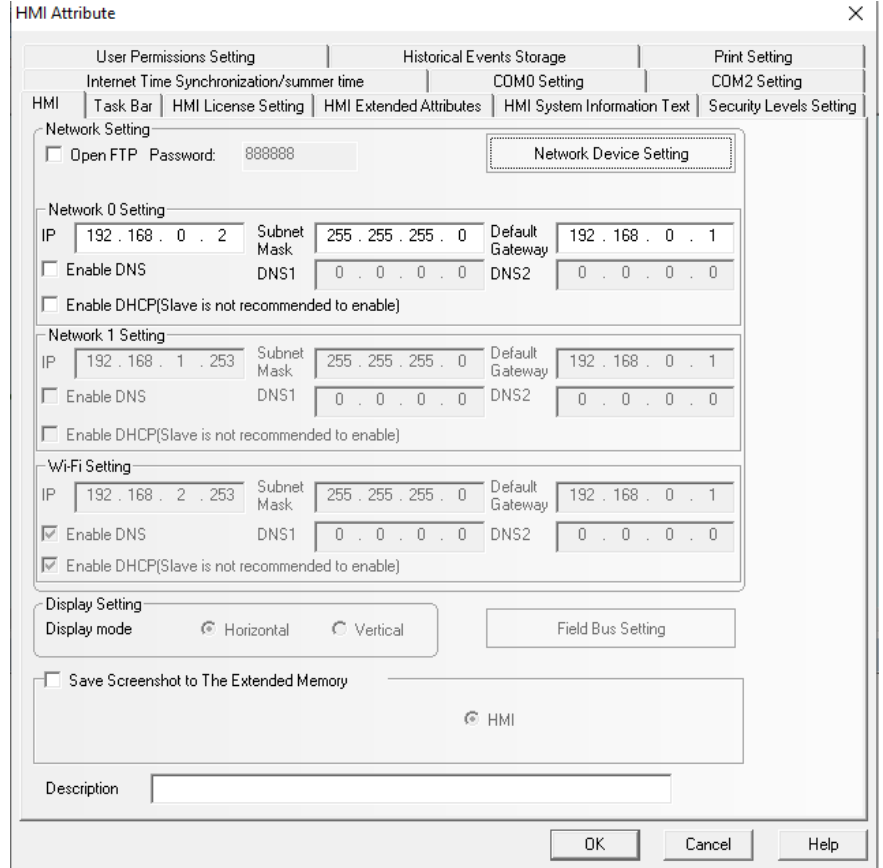

| Especificación                    | Descripción                                 |
|-----------------------------------|---------------------------------------------|
| Tamaño de la pantalla             | 4.3"TFT                                     |
| Tamaño de visualización           | 95.04mmx53.86mm                             |
| Resolución                        | 480*272 píxeles                             |
| Color de pantalla                 | 16.7M color                                 |
| Vida de la luz de fondo           | Más de 30000 horas                          |
| Touch panel                       | Red de resistencia de precisión de 4 líneas |
|                                   | (dureza superficial 4H)                     |
| <b>CPU</b>                        | ARM RISC 32Bit 800MHz                       |
| Almacenamiento                    | 128MB NAND Flash Memory+128MB DDR3          |
|                                   | Memory                                      |
| Puerto de impresión               | Serial port                                 |
|                                   |                                             |
| Comunicación                      | COM0:RS232/RS485/RS422; COM2:RS232          |
|                                   | Ethernet                                    |
| Descarga del programa             | USB Slave /Serial port/Ethernet (Micro USB) |
| Fuente de alimentación de entrada | 10-28VDC                                    |
| Temperatura de trabajo            | $0-50$ °C                                   |

**Anexo 3. Tabla de características HMI GL043E**

Especificaciones técnicas del HMI GL043, Fuente: (Esteban Arellano y Brayan Bautista, 2020).

**Características Descripción** Alimentación 24VDC Dimensiones 72mm x 90mm x 56mm Entradas 8 entradas digitales de 24VDC y 4 entradas analógicas de 0 a 10V Comunicación Ethernet Panel Frontal Con resolución Binaria y iluminación de 3 colores Salidas 4 salidas tipo relé de 10A a 24 VDC Código de Logo Server E0-DC-A0-B2-1C-11 CPU ¡LOGO! Almacenamiento 400 bloques Almacenamiento del programa Con ampliación a una SD Card Temperatura de trabajo 0-50 °C

**Anexo 4. Tabla de características PLC LOGO V8.2 230**

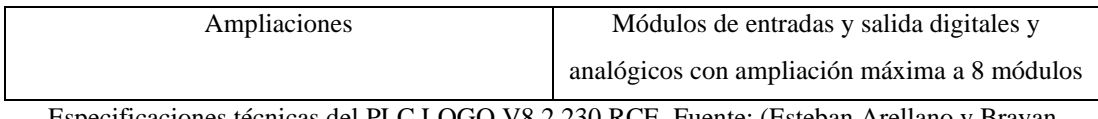

Especificaciones técnicas del PLC LOGO V8.2 230 RCE, Fuente: (Esteban Arellano y Brayan Bautista, 2020).

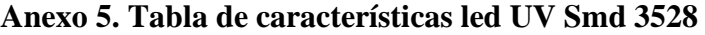

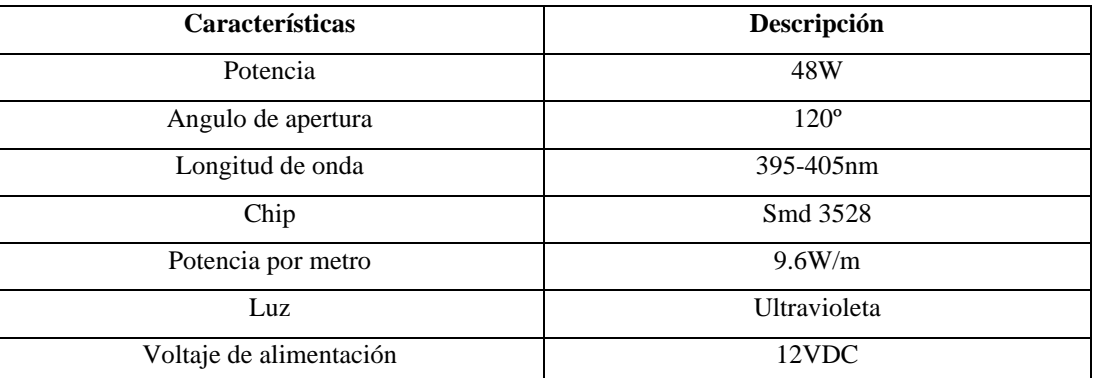

Especificaciones técnica de la Led UV smd 3528 , Fuente: (Esteban Arellano y Brayan Bautista, 2020).

**Anexo 6. Tabla de característica Sensor de vacío JUMO**

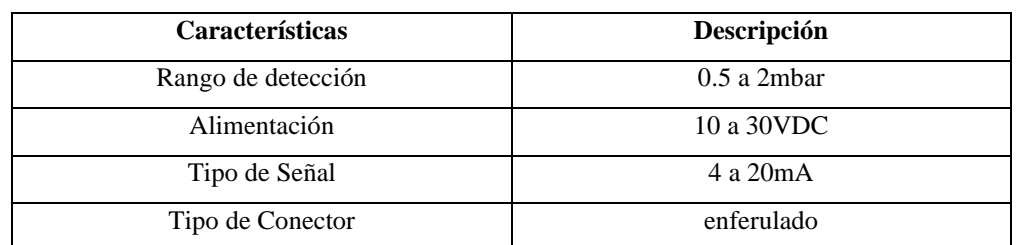

Especificaciones técnicas del sensor de vació JUMO, Fuente: (Esteban Arellano y Brayan Bautista,

2020)

.

### **Anexo 7. Tabla características de Eye-Camera PS3**

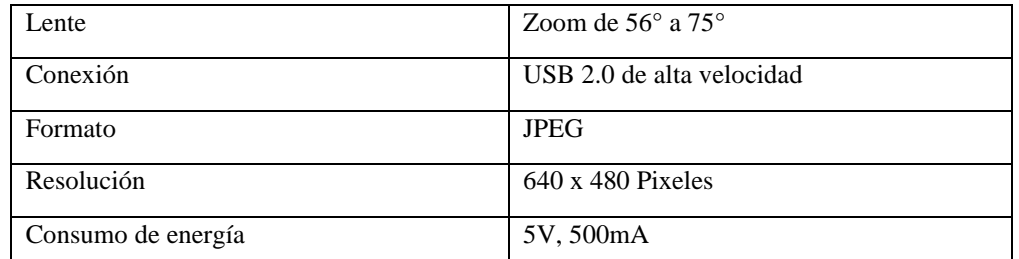

Especificaciones técnicas del Eye-Camera PS3, Fuente (Esteban Arellano y Brayan Bautista,2020)